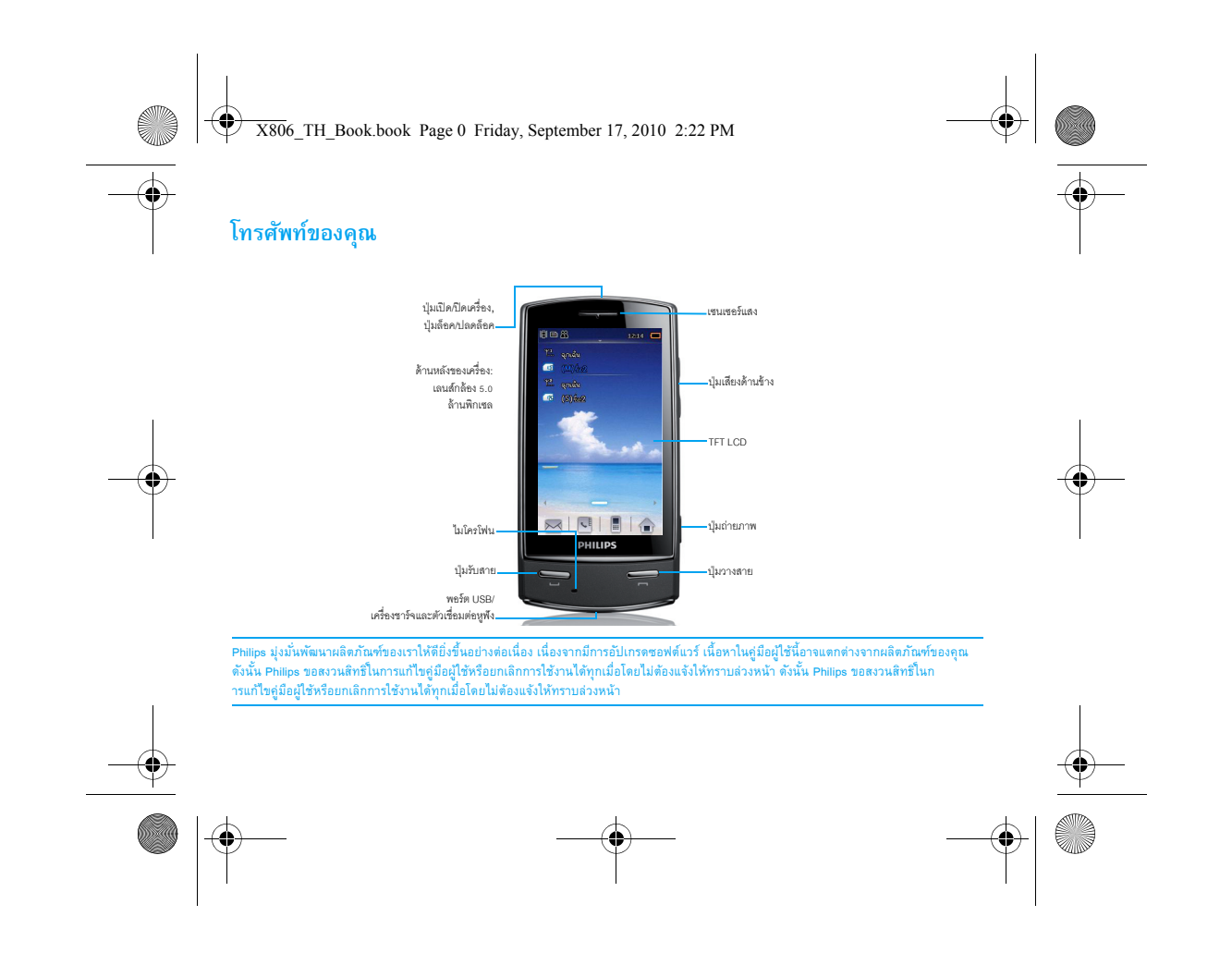

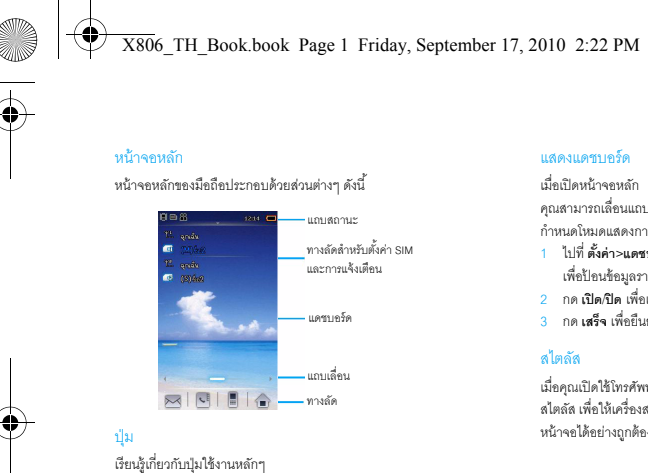

โทร โทรออกหรือรับสาย

วางสาย; กลับสู่หน้าจอหลัก

กดค้างไว้เพื่อเปิด/ปิดโทรศัพท์; ปลดล็กค/ล็กคหน้าจก

 $\ddot{\phantom{0}}$ 

 $\overline{\phantom{a}}$ 

 $|\phi$ 

 วางสาย/ ออก

) เปิด/ปิด และ ล ็ อค/ ปลดล็อคป่มกด ุ

คุณสามารถเลื่อนแถบด้านข้างของเครื่องเพื่อเปลี่ยนการแสดงหน้าจอ ก ําหนดโหมดแสดงการทํางานเอง 1 ไปที ่**ต ั งค ้ ่ า***>***แดชบอร ์ ด** เพื่อป้อนข้อมูลรายการที่ต้องการให้แสดงบนหน้าจอ

- ู 2 กด **เปิด**/**ปิด** เพื ่อเปลี ่ยนเมนแสด ู *ง*
- ่<br>3 กด **เสร็จ** เพื่อยืนยันค่าติดตั้ง

เมื่อคุณเปิดใช้โทรศัพท์เป็นครั้งแรก เครื่องจะร้องขอให้คุณทดสอบการใช้ สไตลัส เพื่อให้เครื่องสามารถแสดงผลการลากหรือการกดโดยใช้สไตลัสบน หน้าจอได้อย่างถูกต้อง (หรือไปที่ **ตั้งค่า> ตั้งค่าโทรศัพท์>การทดสอบปากกา**)

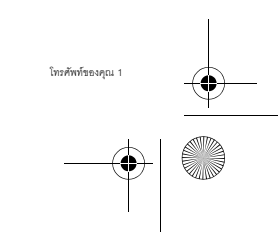

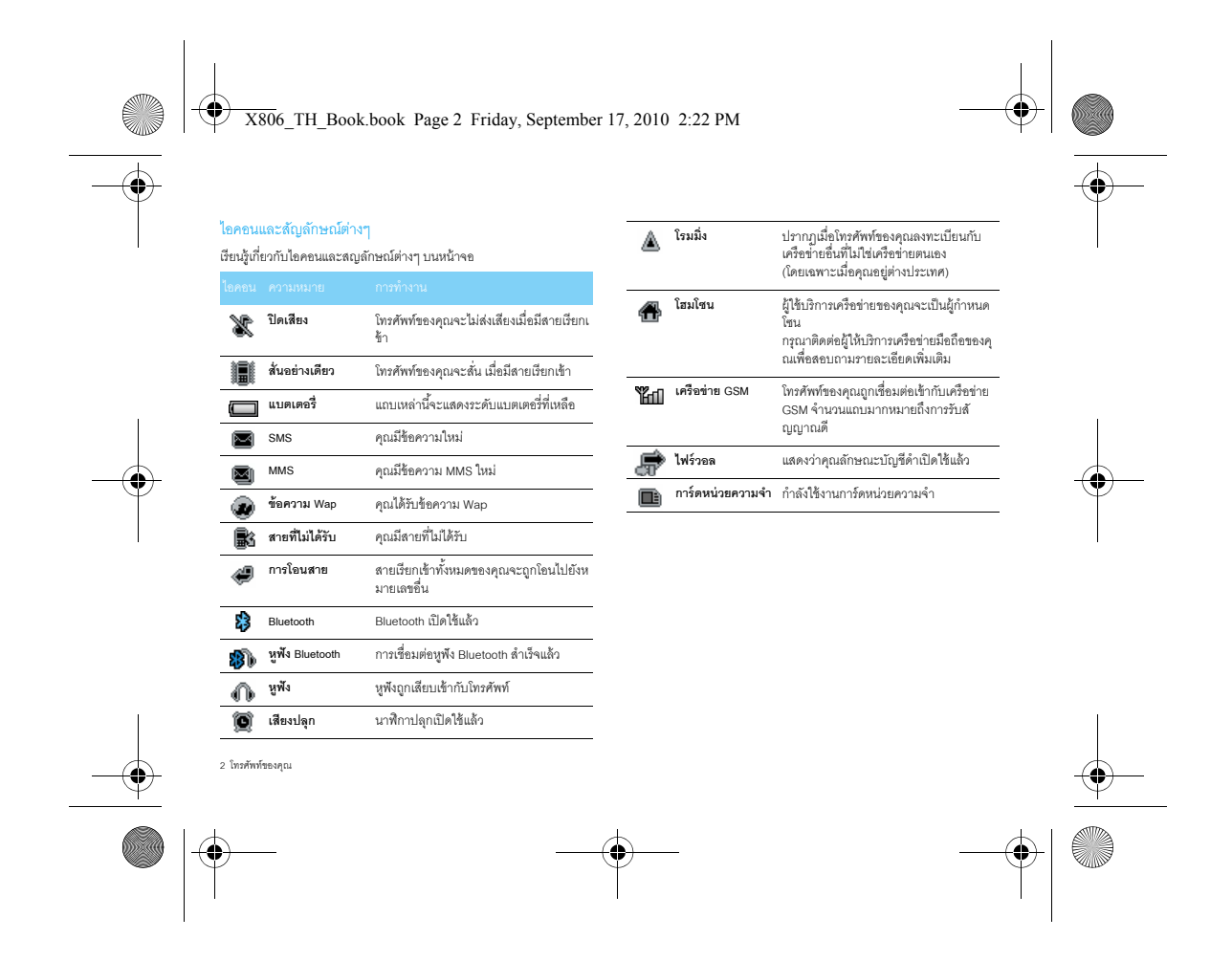

X806\_TH\_Book.book Page 3 Friday, September 17, 2010 2:22 PM

# ี **ส**ารบาญ

O

 $\overline{\bigoplus}$ 

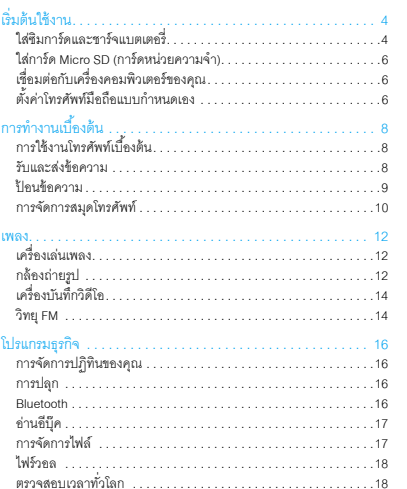

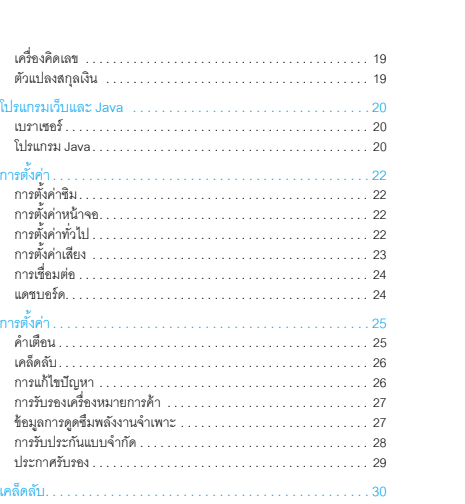

ดารบาญ 3

e<br>Vid

 $\bigoplus$ 

X806\_TH\_Book.book Page 4 Friday, September 17, 2010 2:22 PM

#### **เร ิมต ้นใช้งาน**

ขอแสดงความยินดีที่ท่านได้ซื้อโทรศัพท์ของ Philips และยินดีต้อนรับ! หากต้องการรับประสิทธิภาพสูงสุดจากผลิตภัณฑ์ของคุณและเพลิดเพลินกับ<br>บริการของ Philips อย่างครบถ้วน โปรดลงทะเบียนผลิตภัณฑ์ได้ที่ เริการของ Philips อย่างครบถ้วน โปรดลงทะเบียนผลิตภัณฑ์ได้ที่ www.philips.com/welcome

#### www. philips. com/welcome

ดูรายละเอียดเพิ่มเติมเกี่ยวกับ ผลิตภัณฑ์ของคุณ ได้ที่: :www.philips.com/support

หมายเหตุ: กรุณาอ่านคำแนะนำเพื่อความปลอดภัยใน "ความปลอดภัยและคำเตือน"<br>ก่อนการใช้งาน.

# **ใส่ซิมการ์ดและชาร์จแบตเตอร่ี**

เรียนรู้เกี่ยวกับการติดตั้งซิมการ์ดและการชาร์จแบตเตอรี่เพื่อเปิดใช้งาน<br>โทรศัพท์เป็นครั้งแรก

#### ใส่ซิมการ์ด

ปฏิบัติตามขั้นตอนต่อไปนี้เพื่อใส่ซิมการ์ดของคุณ ุอย ่ าล ืมปิดเครื ่องโทรศพทั ์กอนถอดฝาครอบด ่ ้านหลงั

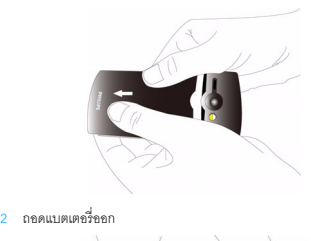

1 ถอดฝาครอบด้านหลงั

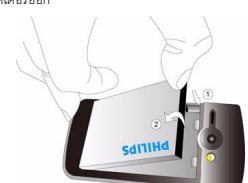

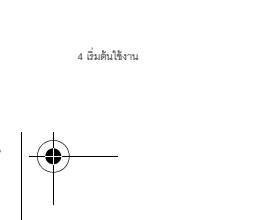

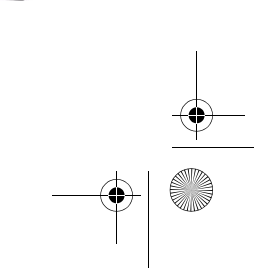

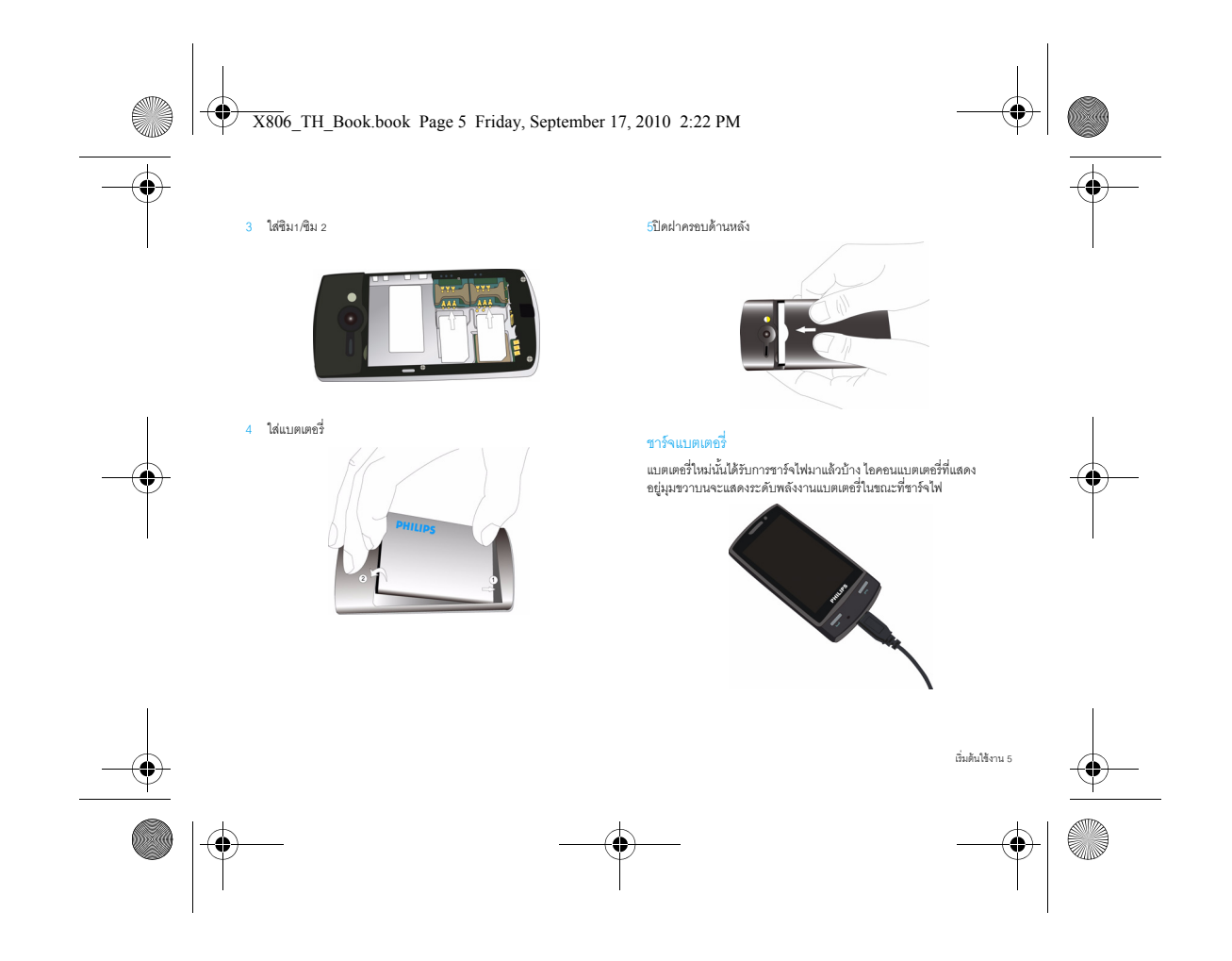

- **หมายเหต**
- •• คณสามารถใช้โทรศัพท์ขณะที่ชาร์จไฟได้
- การเสียบที่ชาร์จกับโทรศัพท์มือถือทิ้งไว้เมื่อแบตเตอรี่เต็มแล้วจะไม่ทำให้แบตเตอรี่<br>เกรเสียบที่ชาร์จกับโทรศัพท์มือถือทิ้งไว้เมื่อแบตเตอรี่เต็มแล้วจะไม่ทำให้แบตเตอรี่<br>เสียหาย วิธีการปิดใช้งานที่ชาร์จมิวิธีเดียวคือการถอดปลั สียหาย วิธีการปิดใช้งานที่ชาร์จมีวิธีเดียวคือการถอดปลั๊กออก ดังนั้น เราแนะนำให้เสียบเข้ากับเต้ารับที่เข้าถึงได้ง่าย
- ถ้ าคณไมุ ต่ ้องการใช้โทรศพทั ์เป็นเวลาหลายวนั เราแนะนําให้คณถอดแบตเตอร ุ ี ่ออก• หากคุณปล่อยแบตเตอรี่ที่ชาร์จไฟไว้จนเต็มโดยไม่ได้ใช้งาน พลังงานในแบตเตอรี่จะลู
- ...............................<br>ญเสียไปตามระยะเวลา
- ในการใช้งานแบตเตอรี ่เป็นครังแรกหร้ ือการใช้งานแบตเตอรี ่ทไมี ่่ได้ใช้งานเป็นเวลานาน คณอาจจ ุ ําเป็นต้องชาร์จไฟใหม่นานกวาเด ่ มิ

# **ใส่การ์ด Micro SD (การ์ดหน่วยความจาํ )**

คุณสามารถเพิ่มหน่วยความจำให้กับโทรศัพท์ของคุณได้โดยการเพิ่มการ์ด

- Micro SD ปลดล็อคฝาครอบการ์ดหน่วยความจํา
- 2 วางการ์ด Micro SD ลงบนช่องเสียบให้ถูกตำแหน่
- วางการด Micro SD ลงบนซองเสยบ เหถูกตาแหน่ง<br>ตรวจสอบให้การ์ดอยู่ในตำแหน่งที่ถูกต้อง
- 3 กดช่องใส่การ์ดลง จากนั้นจึงดันขึ้นจนกระทั่งลงล็อค

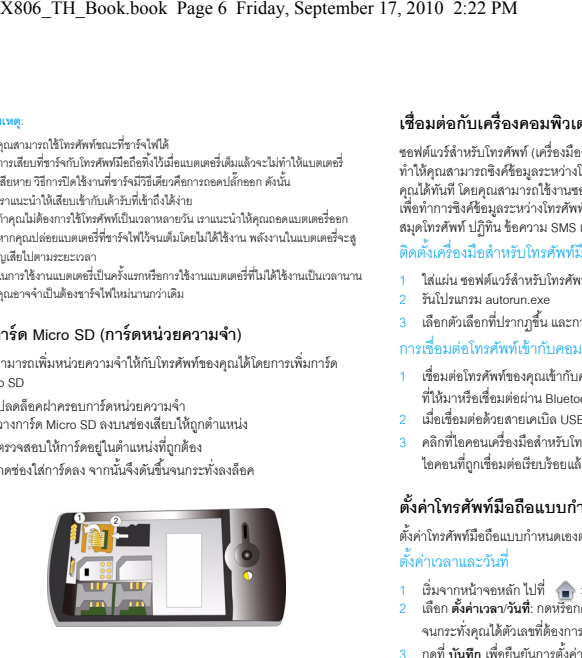

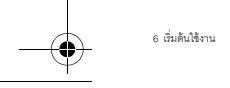

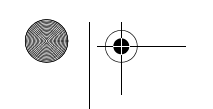

# **เชื่อมต่อกับเครื่องคอมพิวเตอร์ของคุณ**

ซอฟต์แวร์ลำหรับโทรศัพท์ (เครื่องมือลำหรับโทรศัพท์มือถือ) ทำให้คุณสามารถซิงค์ข้อมูลระหว่างโทรศัพท์มือถือและเครื่องคอมพิวเตอร์ของ คุณได้ทันที โดยคุณสามารถใช้งานซอฟต์แวร์ต่างๆ เพื่อทำการซิงค์ชื่อมูลระหว่างโทรศัพท์และเครื่องคอมพิวเตอร์ของคุณได้ เช่น<br>สมุดโทรศัพท์ ปฏิทิน ข้อความ SMS และไฟล์เสียง/วิดีโอ/รูปภาพ

# ติดตั้งเครื่องมือลำหรับโทรศัพท์มือถือบนคอมพิวเตอร์ของคุณ

- ่ ใส่แผ่น ซอฟต์แวร์ลำหรับโทรศัพท์ ลงในไดรฟ์ซีดี
- 2 รันโปรแกรม autorun.exe

# 3 เลือกตัวเลือกที่ปรากฏขึ้น และการติดตั้งจะเริ่มโดยอัตโนมัติ

# การเชื่อมต่อโทรศัพท์เข้ากับคอมพิวเตอร์

- 1 เชื่อมต่อโทรศัพท์ของคุณเข้ากับคอมพิวเตอร์โดยใช้สายเคเบิล USB ที่ให้มาหรือเชื่อมต่อผ่าน Bluetooth
- 2 เมื ่อเช ื ่อมตอด ่ ้วยสายเคเบิล USB ให้เลือกใช้**พอร์ต COM** บนโทรศพทั ์
- ่<br>3 คลิกที่ไอคอนเครื่องมือสำหรับโทรศัพท์มือถือที่อยู่บนคอมพิวเตอร์ จากนั้น
- ใอคอนที่ถูกเชื่อมต่อเรียบร้อยแล้วจะปรากฏขึ้น

# **ตงค ั ้ ่าโทรศัพท์มือถือแบบกาหนดเอง ํ**

ตั้งค่าโทรศัพท์มือถือแบบกำหนดเองตามความต้องการของคุณ ตั้งค่าเวลาและวันที่

- 1 เชิ่มจากหน้าจอหลัก ไปที่ ตั้งค่า> ตั้งค่าโทรศัพท์> เวลาและวันที่<br>2 เลือก ตั้งค่าเวลา/วันที่: กดหรือกดด้างไว้ หรือ
- จนกระทั่งคุณได้ตัวเลขที่ต้องการ
- 3 กดที ่**บันทึก** เพื่อยืนยนการตังคั้่

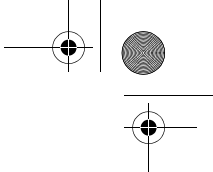

 $\bigcirc$  X806\_TH\_Book.book Page 7 Friday, September 17, 2010 2:22 PM

# การตั้งค่าซิม

- 
- 1 ตรวจสอบว่าได้เปิดโทรศัพท์เอาไว้ ป้อนรหัสพินถ้าจำเป็น 2 ไปที่ (■) >ตั้งค่า>ตั้งค่าซิม>ซิมคู่ >ตั้งค่าช่อง1/ช่อง2
- ตั้งชื่อซิมการ์ดของคุณ และเลือกว่าจะเปิดใช้งานซิมการ์ดหรือไม่
- 3 เลือกให้ ซิมา หรือ ซิม 2 เป็นซิมการ์ดหลักที่ใช้งาน

#### **หมายเหต:**

- ผู้ให้บริการเครือข่ายหรือตัวแทนจำหน่ายจะกำหนดรหัสพินไว้ก่อนแล้วและจะสื่อลารกับ<br>คกเ
- ถ้าคุณป้อนรหัสพินไม่ถูกต้องสามครั้งติดต่อกัน ซิมการ์ดจะถูกระงับการใช้งาน คุณจะต้องขอรหัส PUK จากผู้ให้บริการเพื่อยกเลิกการระงับใช้งาน
- หากคุณป้อนรหัส PUK ไม่ถูกต้องสืบครั้งติดต่อกัน ซิมการ์ดจะถูกล็อกถาวร
- เมื่อเกิดเหตุการณ์ดังกล่าว โปรดติดต่อผู้ให้บริการเครือข่ายหรือร้านค้าปลีก

## โปรไฟล์

 $\ket{\bigoplus}$ 

โปรไฟล์ถูกกำหนดไว้สำหรับสถานการณ์หลากหลายรูปแบบ<br>ซึ่งประกอบไปด้วยการตั้งค่าเสียงเรียกเข้า ระดับเสียง และอื่นๆ<br>โปรไฟล์ที่ตั้งค่าไว้เรียบร้อยแล้วจะทำให้คุณสามารถปรับการตั้งค่าตาม ด้องการได้อย่างง่ายดาย

1 ไปที ่ <sup>&</sup>gt;**โปรไฟล์**, จากนนั ้ กด**เปิดใช้งาน** เพื ่ อเปิดใช้งานโปรไฟล์ 2 กดที ่ **แก ้ไข** เพื ่ อก ํ าหนดเส ี ยงเร ี ยกเข ้ า ระดบเส ั ี ยงและอ ื ่ นๆเอง

เร ิ ่มต ้นใช้งาน 7

<mark>หมายเหตุ</mark>: หากคุณเลือกโหมดเครื่องบิน<br>จะเป็นการตัดการเชื่อมต่อระหว่างโทรศัพท์และเครือข่ายสัญญาณ

 $\overline{\mathcal{X}^{806}}$  TH Book.book Page 8 Friday, September 17, 2010 2:22 PM

#### **การทางานเบํ องตื ้ ้ น**

# **การใช้งานโทรศัพท์เบืองต ้ ้น**

เรียนรู้วิธีการโทรออกหรือรับสาย และการใช้งานโทรศัพท์เบื้องต้น<br>โทรคคก

# โทรออก

- 1 กด <mark>ໜ</mark>ີ เพื่อแสดงแป้นตัวเลขจากนั้น
- กดที่ไอคอนตัวเลขเพื่อป้อนหมายเลขโทรศัพท์
- 2 กด<del>ะ</del> เพื่อโทรออก
- 3 กด<del>ะ</del> เพื่อวางสาย

**หมายเหตุ**: ลำหรับการโทรต่างประเทศ กด <mark>⊩ 0 + </mark> ค้างไว้ เพื่อป้อนเครื่องหมาย "+" ล้าหรับรหัสประเทศ

#### การร ั บและวางสาย

- 
- 
- 

#### เปิดใช้สายการประชม ุ

หากเครือข่ายอนญาต คุณสามารถโทรออกหรือรับสายตั้งแต่สองสายขึ้นไป หรือเปิดใช้สายการประชุมได้

<mark>1 ระหว่างที่กำลังโทรศัพท์ ให้คุณกด **ปุ่มกด** เพื่อป้อนหมายเลขโทรศัพท์ กด</mark> <del>ร-</del> เพื่อโทรออก หมายเลขที่สองจะถูกโทรออกทันที

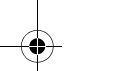

- 1 กด <del>: </del> เพื่อรับสาย (กดปุ่มเสียงด้านข้างเพื่อทำการปรับระดับเสียง)
- 2 กด **แฮนด์ฟรี**เพื ่อเปิดใช้งานโหมดแฮนด์ฟรี
- 3 กด⇔เพื่อวางสาย

#### **หมายเหตุ**: คุณสามารถใช้หูพังที่มาพร้อมกับโทรศัพท์มือถือเพื่อรับหรือวางสายได้

8 การทํ างานเบืองต้ ้ น

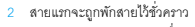

- 3 คุณสามารถกด **สลับสาย** เพื่อสลับไปมาระหว่างสายทั้งสอง
- 4 ในการวางสายให้เลือก **ตัวเลือก**>**วางสายเดียว** หรือ **วางสายทังหมด ้**

#### โทรด่วนแด<sub>ชา เคร็ด</sub>

์<br>ในการโทรด่วนแดชบอร์ด ให้กดไอคอนผู้ติดต่อที่ตั้งค่าเรียบร้อยแล้วค้างไว้เพื่อโทรออก การกำหนดหมายเลขโทรศัพท์ให้แก่ไอคอนผู้ติดต่อ:

- 1 เลือก **ตังค้ ่า** <sup>&</sup>gt;**ตังค้ ่าโทรศัพท์**> **โทรด่วนแดชบอร์**<sup>ด</sup>
- 2 กดไอคอนผู้ติดต่อที่ยังไม่มีการกำหนดหมายเลข จากนั้น เลือกหมายเลขโทรศัพท์ที่ต้องการ
- 3 กด **ตกลง** ชื่อของผู้ติดต่อจะปรากฏขึ้นด้านล่างของไอคอนผู้ติดต่อ
- ื้<br>4 เลือก **ตัวเลือก เพื่**อลบหรือเปลี่ยนหมายเลขผู้ติดต่อ<br>การโทรแจ้งเหตอกเจิบ ุ<br>กุญกเฉิน

ถึงแม้ว่าโทรศัพท์จะไม่มีซิมการ์ด คุณก็สามารถกดปุ่ม **ฉุกเฉิน** เพื่อโทรแจ้งเหตุฉุกเฉินได้ ในยุโรป หมายเลขสำหรับแจ้งเหตุฉุกเฉินมาตรฐานคือ 112 ส่วนในสหราชคาณาจักรคีด 999

#### **ร ั บและส ่ งข ้ อความ**

คุณสามารถใช้เมนู **ข้อความ** เพื่อส่งข้อความ SMS, MMS, และอีเมล์ได้

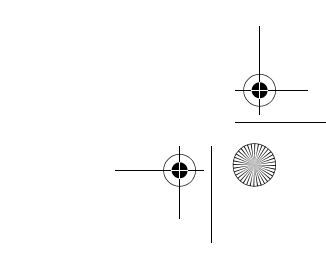

 $\bigcirc$  X806 TH Book.book Page 9 Friday, September 17, 2010 2:22 PM

#### สงข ่ ้ อความ SMS

1 กด <sup>&</sup>gt;**ข้อความ**>**SMS**>**สร้างข้อความ SMS**

2 เขียนข้อความของคณ ุ3 กด **ส่ง** เพื่อส่งข้อความ

#### สงข ่ ้ อความ MMS

- 1 เลือก**เมน ู** >**ข ้ อความ**>**MMS**>**สร ้ าง MMS**.
- 2 ป้อนหมายเลขโทรศัพท์ (ถึง), สำเนา (Cc), สำเนาซ่อน (Bcc) และชื่อเรื่อง
- 3 แก้ไขข้อความ และกด **ตัวเลือก** เพื่อเพิ่มเนื้อหามัลติมีเดีย (ภาพ, เสียง, วิดี
- โอ, สิ่งที่แนบ, หรือข้อความบุ๊คมาร์ค) 4 กด **ส่ง** เพื ่อสงข ่ ้ อความ
- **หมายเหตุ**: ภาพและเสียงที่มีลิขสิทธิ์จะไม่สามารถส่งทางข้อความ MMS ได้

#### ส่งอีเมล์

 $\bullet$ 

- 1 ไปที่ **อีเมล์** > **บญชีอีเมล์ > เพิ่ม** หรือ ตัวเลือก > บญชีใหม่<br>หลังจากตั้งค่าบญชีใหม่เรียบร้อยแล้ว กดที่
- **ิ เปิดใช้งานเ**พื่อเปิดใช้งานบญชีนั้น<br>2 ไปที่ **เขียนอีเมล์** ป้อนที่อยู่อีเมล์ (ถึง) สำเนา (Cc), สำเนาแนบ (Bcc),
- ชื่อเรื่องและสิ่งที่แนบ
- 3 แก้ไขเนื้อหาอีเมล์
- 4 กด **เสร็จแล้ว** เพื่อส่งอีเมล์

**หมายเหตุ: ปรึกษาผู้ให้บริการอีเมล์เพื่อรับการตั้งค่าเซิร์ฟเวอร์อีเมล์** 

#### รับอีเมล์

- **เ**ลือก **อีเมล์>ส่งและรับ** คุณจะสามารถรับอีเมล์จากอินเตอร์เน็ตได้ การรับอีเมล์แบบอัตโนมัติ
- 1 ไปที่ อีเมล์ > บญชีอีเมล์ > ตัวเลือก > แก้ไข >ขั้นสูง<br>2 ใน การตั้งค่าบญชี เลือกช่วงเวลาที่ต้องการให้โทรศัพท์รับอีเมล์โดยอัตโนมัติ กล่องข้อความของคุณจะถูกตรวจสอบโดยอัตโนมัติตามช่วงเวลาที่กำหนดไว้

#### **ป้อนข้อความ**

โทรศัพท์มือถือของคุณรองรับโหมดการป้อนข้อความได้หลากหลายรูปแบบ ุ ได้แก่การป้อนข้อความแบบ T9, การป้อนข้อความภาษาองกฤษ ั , การป้อนตัวเลข และการป้อนสญลักษณ์

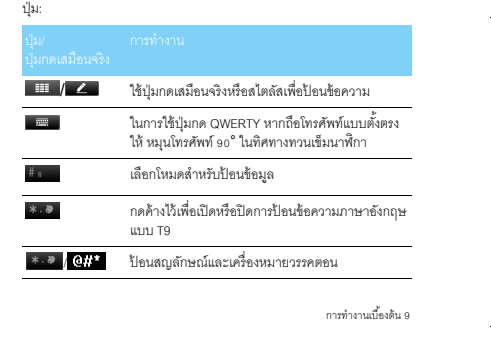

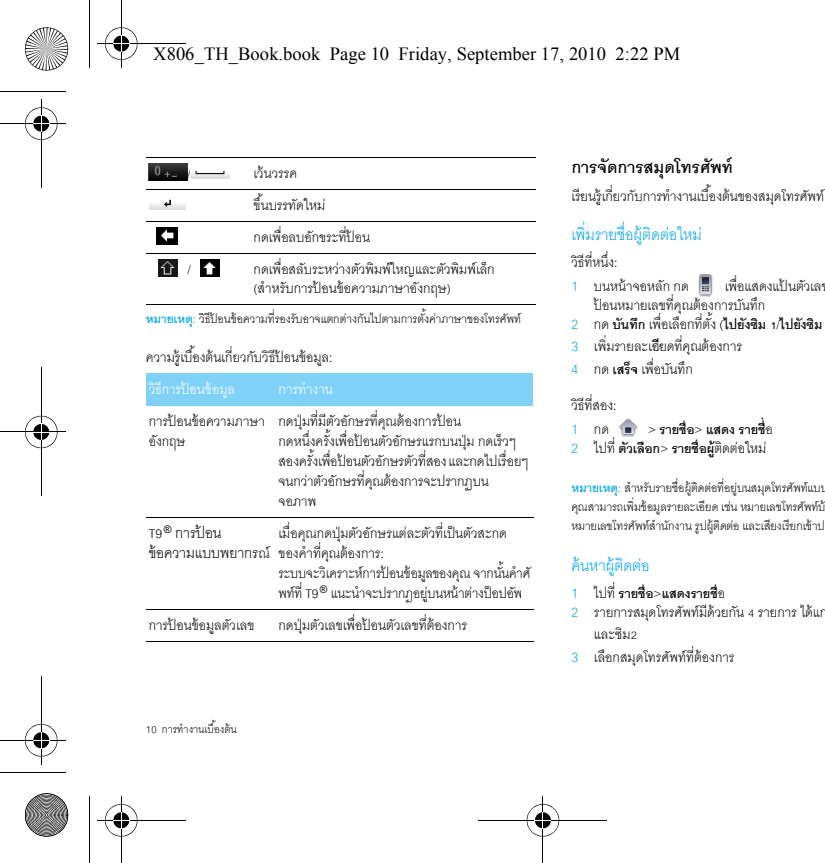

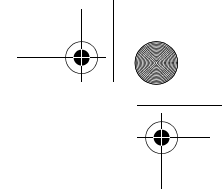

- 1 บนหน้าจอหลัก กด <mark>....</mark>...<br>ป้อนหมายเลขที่คุณต้องการบันทึก
- 2 กด **บันทกึ** เพื ่อเล ื อกท ี ่ตง ั้ (**ไปยังซมิ 1**/**ไปยังซมิ 2**/**ไปยังโทรศัพท์**)
- 
- **หมายเหตุ** : สำหรับรายชื่อผู้ติดต่อที่อยู่บนสมุดโทรศัพท์แบบสมาร์ต คุณสามารถเพิ่มข้อมูลรายละเอียด เช่น หมายเลขโทรศัพท์บ้าน หมายเลขโทรศัพท์ลำนักงาน รูปผู้ติดต่อ และเลี้ยงเรียกเข้าประจำตัวผู้ติดต่อแต่ละคนได้
- ้<br>2 รายการสมุดโทรศัพท์มีด้วยกัน 4 รายการ ได้แก่ : ทั้งหมด โทรศัพท์ ซิม1

- 4 กด Q เพื่อป้อนตัวอักษรสองหรือสามตัวแรกของชื่อผู้ติดต่อ ลงในช่องค้นหารายชื่อ (เช่น "John Henry" ให้ป้อน JH)
- 5 เลือกผู้ติดต่อจากรายชื่

5 เลขกผูตดตขจากรายชอ<br>จัดการรายชื่อ<br>คณสามารถคัดลดกหรือค้าย ุ<br>และสมุดโทรศัพท์ในโทรศัพท์ หรือลบรายชื่อผู้ติดต่อได้ ไปที่ **รายชื่อ>ขั้นสูง**<br>เลือกตัวเลือกที่ต้องการ กัดลอกหรือย้ายรายชื่อผู้ติดต่อระหว่างสมุดโทรศัพท์ในซิมการ์*ด* 

- 1 ตั้งค่ากลุ่มผู้ติดต่อ: คุณสามารถจัดกลุ่มผู้ติดต่อเป็นกลุ่มต่างๆ ได้ คุณสามารถกำหนดเสียงเรียกเข้าเพื่อแยกแยะความแตกต่างระหว่าง
- ผ้ติดต่ อแตละกล่ ม่ ุและสามารถสงข ่ ้อความให้กบผั ้ต ู ิ ดตอท ่ งกล ั ้ มในคราวเด ่ ุี ยว
- 2 เพิ่มรายชื่อผู้ติดต่อในกลุ่ม:
- เลือก **รายีชื่อ>แสดงกลุ่ม** ป้้อนข้อมูลลงในกลุ่มใด กลุ่มหนึ่ง
- ไปที ่กล ่ มผ ุ้โทร ู เพ ื ่อเพมสมาช ิ ่ิ กของกลม

# ุ่ส ํ ารองข ้ อมลรายช ู ื ่อผ ้ ต ูิ ดตอของค ่ ณ ุ

คุณสามารถบันทึกรายชื่อผู้ติดต่อสำคญเป็นไฟล์ .vcf ไว้ในโทรศพทั ์หรือการ์ดหน่วยความจํา

#### ล้ารองข้อมูลผู้ติดต่อ:

<mark>1 ใน รายชื่อ>แสดงรายชื่อ</mark> เลือกผู้ติดต่อที่ต้องการ

- 2 กด **ตัวเลือก**>**ส่งรายช ่ ื อผ ้ ู ตดต ิ ่ อ**>**บ ั นท ึกเป็นไฟล์**>**โทรศัพท์**หรือ **การ ์ ดหน ่ วยความจา ํ**เล ือกโฟลเดอร์
- 3 แก้ไขชื่อไฟล์ และกด **เสร็จ** เพื่อสิ้นสุดขั้นตอนการสำรองไฟล์ กู้คืนข้อมูลผู้ติดต่อ:
- 
- 1 ไปที่ **ไฟล์ของฉัน** ค้นหาไฟล์ข้อมูลสำรอง<br>2 กด **ตัวเลือก>ใช้งาน** เพื่อกู้คืนรายชื่อผู้ติดต่อไปยังสมุดโทรศัพท์ที่ต้องการ

**หมายเหตุ**: นอกจากนี้ คุณยังสามารถสำรองสมุดโทรศัพท์เป็นไฟล์ .udx ่ไว้ในโทรศัพท์หรือการ์ดหน่วยความจำได้เช่นกัน ไปที่ **เครื่องมือ>สำรองข้อมูลสมุดโทรศัพท์** เพื่อลำรองข้อมูลสมุดโทรศัพท์ของคุณ

# ุหมายเลขพ ิ เศษ

คุณสามารถเก็บรายการหมายเลขโทรศัพท์ที่เป็นประโยชน์ เช่น หมายเลขโทรศัพท์ของตนเอง หมายเลขศูนย์บริการ ไว้บนโทรศัพท์มือถือ หมายเลขลำหรับฟังข้อความเสียง และหมายเลขฉุกเฉิน<br>ไว้บนโทรศัพท์ของคณได้เช่นกัน ์ของคณได ุ ้ เชนก ่ น ัมX806\_TH\_Book.book Page 11 Friday, September 17, 2010 2:22 PM

**หมายเลขของฉัน** แก้ไขหมายเลขโทรศัพท์และชื่อ

**ฉ ุ กเฉ ิ น**น แก้ไขหมายเลขโทรศัพท์ฉุกเฉิน

**ข ้ อความเส ี ยง**ง ตั้งค่าเซิร์ฟเวอร์ข้อความเสียง และเรียกคืนข้อความเสียงของคณุ ต ิ ดตอผ ่ ้ให ู ้ บร ิ การเคร ื อข ่ ายเพ ื ่ อร ั บข ้ อมลบญช ู ี

**หมายเลขโทรศัพท์** ติดต่อผู้ให้บริการเครือข่ายเพื่อรับข้อมูลเพิ่มเติ: **ของศ ู นย ์ บร ิ การ**

การทำงานเบื้องต้น 11

 $\bigcirc$  X806 TH Book.book Page 12 Friday, September 17, 2010 2:22 PM

### **เคร ่ ืองเล ่ นเพลง**

บันทึกไฟล์เพลง MP3, WMA, AAC, AAC $^\ast$ , MIDI, WAV และ AMR ในโฟลเดอร์ **เสียง** บนโทรศัพท์และการ์ดหน่วยความจำของคุณ

# ุ<br>เล่นเพลง ่นเพล

1 ไปที ่**เพลง**>**เคร ่ ื องเล ่ นเพลง**>**แทร ็ ก** เล ื อกเพลงท ี ่ต้องการจากโฟลเดอร์ ่ 2 ใช้ปุ่มต่อไปนี้เพื่อควบคุมการเล่น:

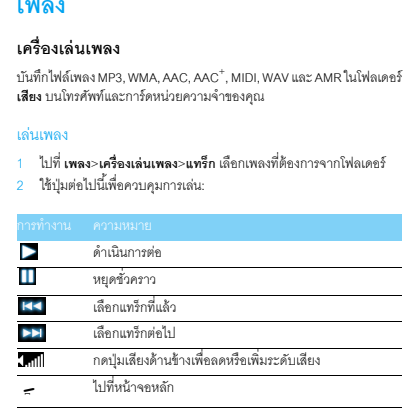

# ตั้งค่าเครื่องเล่นเพลง

12 เพลง

- ไปที ่**เคร ่ ืองเล ่ นเพลง**>**ต ั งค ้่ า**:
- **เพลงจาก**: เล่นไฟล์เสียงจากโทรศัพท์หรือการ์ดหน่วยความจำของคุณ
- **เล่นบนพื้นหลัง**: เล่นเพลงต่อไปหลังจากที่ออกจากเครื่องเล่นเพลงแล้ว
- **อ ีควาไลเซอร์**: เลือกสไตล์ดนตรีที่เหมาะกบเพลงของค ั <sup>ณ</sup> ุ

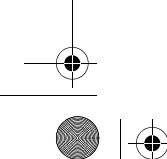

- **เล่นซ้ำ: เพลงเดียว** (เล่นไฟล์เพลงปัจจุบันซ้ำ); **ทั้งหมด** (เลนไฟล ่ ์เพลงทกเพลงในโฟลเดอร ุ ์ซํา ้ )
- **สุ่ม:** เล่นไฟล์เพลงในโฟลเดอร์โดยเลือกสุ่มเพลงขึ้นมาเล่น • **รีเฟรชรายการ**: รีเฟรชเพลงทั้งหมดในรายการของคุณ
- **ตังค้่า Bluetooth**: ใช้หฟูั ง Bluetooth เพื ่ อฟังเพลง
- ์ การปิดเครื่องเล่นเพลงบนหน้าจอหลัก<br>การปิดเครื่องเล่นเพลงบนหน้าจอหลัก<br>กด ๔ จากนั้น กด ใช่

ั้ กด **ใช่**

**หมายเหต**<sup>.</sup> ขณะฟังเพลง ปรับระดับเสียงให้มีความดังปานกลาง <del>าน การฟั</del>งเพลงที่มีเสียงดังอย่างต่อเนื่องจะทำให้การรับฟังของคุณแย่ลง

#### **กล ้ องถ ่ ายร ู ป**

เรียนรู้เกี่ยวกับกล้องถ่ายรูป ถ่ายรูปที่ต้องการโดยใช้มือถือของคุณ<br>ถ่ายรป

#### ถ่ายรูป

- 1 ไปที่ อา >**กล้องถ่ายรูป** เลือกโหมดกล้องถ่ายรูป<br>2 หันเลนส์ไปทางเป้าหมาย
- ้- กด ปุ่มเสียงด้านข้าง เพื่อซูมเข้าหรือซูมออก
- ่<mark>3</mark> กดปุ่มถ่ายภาพเพื่อทำการถ่ายภาพ
- 4 กดไอคอน  $\odot$  เพื่อออกจากโหมดกล้องถ่ายรูป รูปทั้งหมดจะถูกบันทึกไว้ใน **ไฟล์ของฉัน>โทรศัพท์** หรือ<br>หน่วยความจำ>รูปภาพ

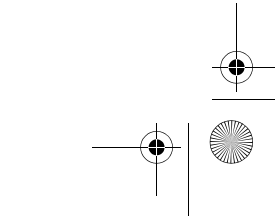

# เรียกดูรูปภาพ

O

# ไปที ่ **แสดงร ู ปภา**พ

1 เรียกดูรูปภาพ: กดไอคอน  $\leq$  หรือ [> เพื่อเลือกรูปภาพที่ต้องการ<br>2 ซุมเข้า/ซุมออก: กดไอคอน (@ หรือ |@ เพื่อซูมรูปภาพเข้าหรือซูมรูปภาพออก หลังจากซูมรูปภาพ

เลื่อนหน้าจอเพื่อเรียกดูรายละเอียดบนส่วนต่างๆ ของรูปภาพ 3 กําหนดให้เป็นวอลเปเปอร์แบบเต็มจอ : กดไอคอน

# ตั้งค่ากล้องถ่ายรู

ตังค่ากล้องถ่ายรูป<br>ขณะที่เปิดใช้โหมดกล้องถ่ายรูป กดไอคอน {۞} เพื่อเลือกการตั้งค่า:

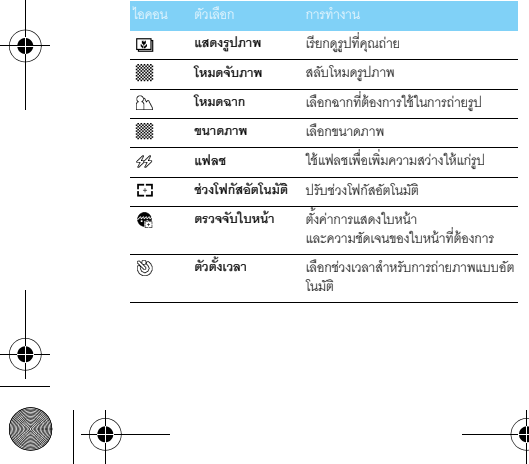

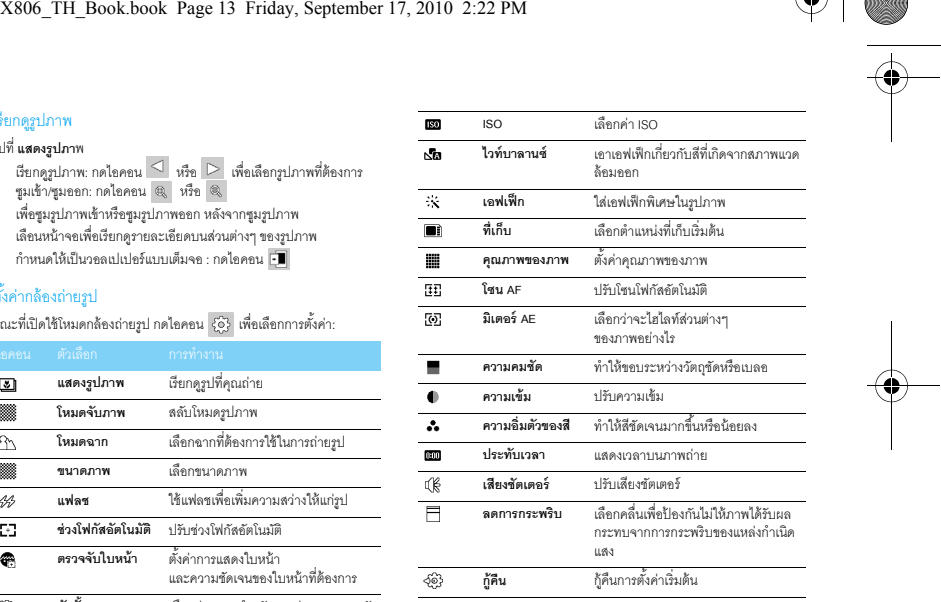

เพลง 13

⊕

 $\overrightarrow{X806}$  TH Book.book Page 14 Friday, September 17, 2010 2:22 PM

### **เคร ่ ื องบ ั นทกว ึ ด ิีโอ**

เรียนรู้เกี่ยวกับการทำงานของเครื่องบันทึกวิดีโอ<br>คุณสามารถบันทึกวิดีโอที่ต้องการได้โดยใช้โทรศัพท์มือถือของคุณ<br>บันทึกวิดีโค ตงค<br>เพ็กวิตัโอ<br>เพ็กวิตัโอ - โลก<br>ป<br>ร**ลัพท์** หรือ<br>3 - ริงค์<br>กรณ์นคลิปวิตีโอชั่วคราว <sup>ฟังส</sup><br>วันล่นคลิปวิตีโอชั่วคราว <sup>ฟังส</sup><br>- เหน่นคลิปวิตีโอชั่วคราว <sup>ฟังส</sup><br>- เ

#### ั กว ึ ิ ดีโอ

- 1 ไปที ่ >**กล้องถ่ายรป** เลือกโหมดเครื ่องบนท ั กว ึ ิ ดีโอ
- ี<br>2 หันเลนส์ไปทางเป้าหมาย
- ่<mark>3</mark> กดปุ่มถ่ายภาพเพื่อบันทึกคลิปวิดีโอ
- 4 กดไอคอน เพื ่อออกจากโหมดกล้องถ่ายร ู 4 กดไอคอน (D) เพื่อออกจากโหมดกล้องถ่ายรูป<br>คลิปวิดีโอทั้งหมดจะถูกบันทึกไว้ใน **ไฟล์ของฉัน>โทรศัพท์** หรือ<br>หน่วยความจำ>วิดีโอ

#### เล่นคลิปวิดีโอ

- ไปที ่ **แสดงว ิ ดีโอ**,
- 1 กดไอคอน  $\vartriangleright$  หรือ [1] เริ่มต้นหรือหยุดการเล่นคลิปวิดีโอชั่วคราว
- 2 กดปุ่มเสียงด้านข้างเพื่อปรับระดับเสียง
- 3 กดไอคอน
- เพื่อจับภาพที่แสดงอยู่บนหน้าจอระหว่างที่กำลังเล่นวิดีโอ
- 4 กดไอคอน เพื ่อออกจากโหมดกล้องถ่ายร ู

# กั้งค่าเครื่องบันทึกวิดีโอ

ขณะที่เปิดใช้โหมดกล้องถ่ายรูป กดไอคอน '{๑๊} เพื่อเลือกการตั้งค่า:

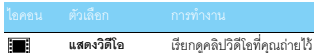

**ขีดจำกัดการบันทึก** ตั้งค่าความยาววิดีโอ

การตั้งค่าอื่นๆ ดู ตั้งค่ากล้องถ่ายรูป หน้า 13

**หมายเหตุ**: หากต้องการส่งคลิปวิดีโอ MMS,กรุณากำหนดให้วิดีโอที่บันทึกมีขนา*ด* 176x144 หรือ 320x240 หากต้องการส่งคลิปวิดีโอทางอีเมล์ ขนาดของไฟล์จะต้องเท่ากับหรือไม่เกิน 180K

#### **วทย ิ ุ FM**

เรียนรู้เกี่ยวกับการฟังรายการวิทยุโดยใช้วิทยุ FM

#### ฟังสถานีวิทย ุ

- 1 เสียบหูพึงที่มาพร้อมกับโทรศัพท์เข้ากับโทรศัพท์ของคุณ
- 2 ไปที **เพลง**>**วทย ิ ุ FM** กด **ต ั วเล ื อก**>**พร ีเซตรายกา ็** <sup>ร</sup>
- ระบบจะทำการสแกนและบันทึกสถานีวิทยุที่พบโดยอัตโนมัติ
- 3 กดไอคอน kala หรือ ▶ เพื่อเลือกสถานี
- 4 กดไอคอน <mark>ป่</mark> เพื่อปิดวิทยุ FM

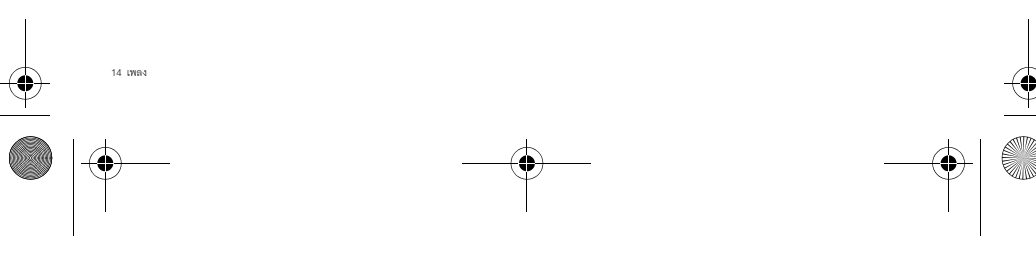

X806\_TH\_Book.book Page 15 Friday, September 17, 2010 2:22 PM

# ตั้งค่าวิทยุ FM

O

#### ไปที่ **ตัวเลือก**>**ตังค้่ า**:

- เล่นเบื้องหลัง: เล่นต่อไปหลังจากที่ออกจากใหมดวิทยุ FM แล้ว<br>• สำ**โพง**: พังวิทยุทางลำโพง<br>• **ค้นหาอัตโนมัติ**: เลือกเปิดหรือปิดการค้นหาอัตโนมัติ
- 
- 
- **RDS**: เปิดใช้งานบริการ RDS (ขึ้นอยู่กับบริการของสถานีวิทยุ) ขณะที่คุณกำลังรับพังสถานี RDS โทรศัพท์ของคุณจะแสดงรายละเอียดต่อไปนี้ :<br>ชื่อสถานี ประเภทของรายการ (เช่น ข่าว กีฬา และข้อมูล เป็นต้น) และคลื่นความถี่<br>นากตัดงการปิดวิทยะ FM บนหน้าจดนงลัก

หากต้องการปิดวิทยุ FM บนหน้าจอหลัก<br>กด — จากนั้น **กด** ใช่ ั้ **กด** ใช่

#### บันทึกรายการวิทยุ

- คุณสามารถบันทึกรายการวิทยุขณะที่กำลังรายการดังกล่าวได้
- 1 ไปที่ ตัวเลือก>บันทึก<br>2 กด หยุดชั่วคราว เพื่อหยุดการบันทึกชั่วคราว จากนั้นกด หยุด
- เพื่อหยุดการบันทึก
- ี่ 3 กด **บันทึก** เพื่อบันทึกไฟล์
- **่**<br>ไฟล์ที่บันทึกจะถูกบันทึกไว้ใน **ไฟล์ของฉัน>โทรศัพท์** หรือ<br>หน่วยความจำ>เสียง

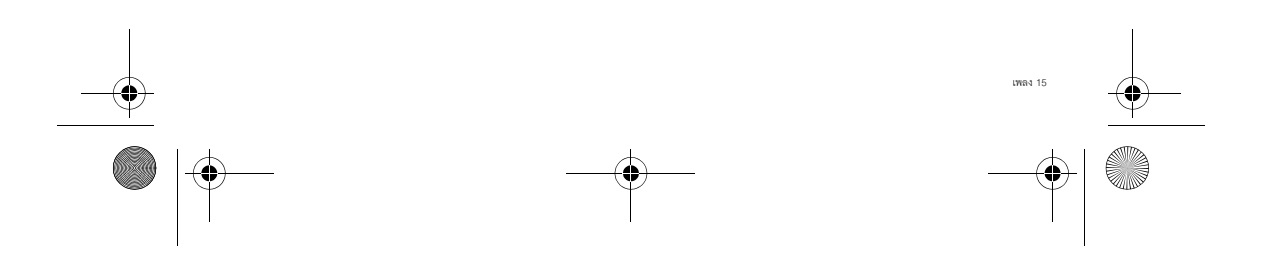

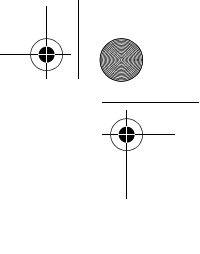

**ิ**X806\_TH\_Book.book Page 16 Friday, September 17, 2010 2:22 PM

# โปรแกรมธุรกิจ

# **ัดการปฏทินของค ิ ุ<sup>ณ</sup>**

คุณสามารถสร้างรายการที่จะทำและสร้างแผนงานที่จะทำบนปฏิทินได้

# สร้างรายการที่จะทำ

- 1 ไปที่ **เครื่องมือ>ปฏิทิน** เลือกวันที่และกดบน **ตัวเลือก>เพิ่มเหตุการ**ณ์
- 2 แก้ไขการตั้งค่างาน
- 3 กด**เสร็จ** เพื ่อบนทักงานึ
- 4 หากต้องการเปลี ่ ยนรายการ งาน ให้เลือกงานและกด **ตัวเลือก** เพื ่อทํ าการแก ้ไขงาน

### ตรวจสอบรายการที่จะทำ

ตรวจสอบรายการทจะทา<br>คณสามารถตรวจสอบงานที่จะทํ

**การจดการ**<br>คุณสามารถส่ำ<br>สร้างรายการ<br>3 กดเสร็จ แก้ไขการ<br>3 กดเสร็จ แก้ไขการ<br>พร้องมือ>ปฏิ<br>ดรวจสอบบามคลิก<br>เครื่องมือ>ปฏิ<br>ดรวจสอบบามคลิก<br>หรื่องมือ>ปฏิ<br>ดรวจสอบปุ่ม<br>กร**รปลูก**<br>กา**รปลูก**<br>การ**ปลูก**<br>การปลูก<br>การปลูก คุณสามารถตรวจสอบงานทจะทา<br>โดยกำหนดให้แสดงเป็นรายสัปดาห์หรือแสดงเป็นรายเดือนก็ได้ ไปที่ **เครื่องมือ>ปฏิทิน** กด **ตัวเลือก** เพื่อตรวจสอบรายการที่จะทำ<br>ตรวจสอบปฏิทิน

ไปที่ **เครื่องมือ>ปฏิทิน** จากนั้นคุณจะสามารถตรวจสอบปฏิทินได้

#### **การปล ุ ก**

เรียนรู้เกี่ยวกับการตั้งค่าการปลุกและการใช้นาฬิกาปลุก คุณสามารถตั้งปลุกได้สูงสุดสามรายการ

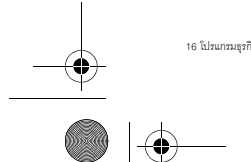

# ตั้งค่าการปลุก

- 1 ไปที ่**เคร ่ ืองม ื อ**>**การปล ุ** ก
- 2 เลือกการปลุก กด **แก้ไข** เพื่อทำการแก้ไขการปลุก
- 3 กด **เสร็จ** เพื่อบันทึกการตั้งค่า<br>ปิดการปลก

- 1 ไปที่ **เครื่องมือ>การปลุ**ก<br>2 เลือกการปลุกที่คุณต้องการปิด
- 
- <mark>3</mark> กด**ปิดเ**พื่อปิดการปลุก

# ุหยดการปล ุ ก

้<br>เมื่อนาฬิกาปลุก

- **เลือก หยุด : เสียงปลุกจะเงียบลง**
- 
- หรือคว่ำโทรศัพท์ของคุณเพื่อปิดเสียงปลุก<br>• เลือก **เลื่อนปลุก**: เสียงปลุกจะดังขึ้นอีกครั้งตามช่วงเวลาที่ตั้งค่าไว้ใน **เลื่อนปลุก (เป็นนาท**)**ี**

#### **Bluetooth**

โทรศัพท์ของคุณสามารถเชื่อมต่อกับอุปกรณ์ที่รองรับ Bluetooth ุ เพ ื ่ อท ําการแลกเปลี ่ ยนข ้ อมลก ู นได ั ้

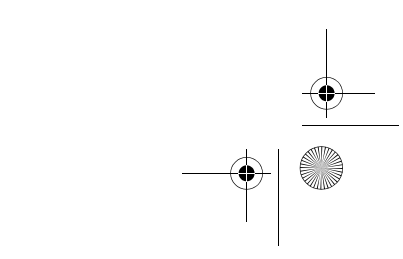

 $\overline{\bigoplus}$  X806 TH Book.book Page 17 Friday, September 17, 2010 2:22 PM

# เชื่อมต่อกับอปกรณ์ Bluetooth

- 1 ไปที่ Bluetooth>**เปิด/ปิด** เปิดการใช้งาน Bluetooth<br>2 เลือก **ค้นหาอุปกรณ์ใหม่** เพื่อดูรายการอุปกรณ์ Bluetooth ที่พร้อมใช้งาน
- 
- <mark>3</mark> เลือกอุปกรณ์ที่คุณต้องการเชื่อมต่อ 4 ป้อนรหัสผ่าน Bluetooth ของคุณเพื่อเริ่มต้นการจับคู่อุปกรณ์ (รหัสผ่านเริ่มต้นคือ 0000)
- การจบค ั ่ จะเก ู ิ ดข ึ นเ◌ ้มื ่ ออปกรณ ุ ์ อีกฝ่ายหนงยอมร ึ ่ ั บค ํ าร ้ องขอการจบค ั ่ ู

#### ส่งไฟล์ทาง Bluetooth

- <mark>1 ไปที่ **ไฟล์ของฉัน** จากนั้น เลือกไฟล์ที่คุณต้องการส่ง</mark>
- 2 กด **ตัวเลือก**>**ส่ง**>**ไปยัง Bluetoot**<sup>h</sup>
- 3 เลือกอปกรณ ุ ์
- 4 กด **ตกลง** เพื่อเริ่มการส่งไฟล์

#### ร ับไฟล์ทาง Bluetooth

 $\blacksquare$ 

- 1 ไปที่ Bluetooth>ตั้งค่า>การมองเห็น เพื่อให้อุปกรณ์อื่นๆ สามารถมองเห็นโทรศพทั ์ของคณได้
- ุ<br>2 ป้อนรหัสผ่านและยอมรับคำร้องขอ
- 3 **ไฟล์ท่ีได้รับจะถ ู กบ ั นทกไว ึ ้ใน** ไฟล์ของฉนั <sup>&</sup>gt;**โทรศัพท์หรือ** หน่วยความจำ>**อื่น**ๆ

**หมายเหตฺ**: หากคุณไม่ต้องการใช้คุณสมบัติ Bluetooth เป็นเวลาพอสมควร <del>าน เอเมรู้</del>: กากรุ่นแมวยากรายรุนแนบคเตอรี่<br>คุณควรปิดใช้งานเพื่อประหยัดพลังงานแบตเตอรี่

## **อ ่ านอ ี บ๊ ุค**

คุณสามารถอ่านอีบุ๊ค (ไฟล์ .txt) บนโทรศัพท์ของคุณได้

# เริ่มต้นการอ่านอีบุ๊ค

- 1 ไปที่ **อุปกรณ์>ตัวอ่าน**อีบุ๊ค<br>2 เลือกไฟล์ .txt ที่คุณต้องการจะอ่าน 3 กด **เปิด** เพื่อเริ่มการอ่านอีบุ๊ค
- **็ไปที่ ตัวเลือก>ตั้งค่า>การเข้ารหัส** จากนั้น<br>เลือกการเข้ารหัสที่เหมาะกับภาษาของคณ ลือกการเข้ารหัสที่เหมาะกับภาษาของคุณ

# ตั้งค่าการอ่าน

- ไปที่ **ตัวเลือก** คุณสามารถตั้งค่าดังต่อไปนี้ :
- **ค้นหา**: ค้นหาคำเฉพาะในไฟล์
- **ข ้ามไปท่**: **ี**ข้ามไปที่สวนใดส ่ วนหน ่ ึ่งของไฟล์
- **เพิ่มบุ๊คมาร์ค**: เพิ่มหน้าบัจจุบันที่กำลังอ่านไปยังบุ๊คมาร์ค
- $\cdot$  **ไปที่บุ๊คมาร์ค**: อ่านหน้าที่บันทึกเป็นบุ๊คมาร์ค .
- **ลบบ๊คมาร์ค**: ลบบ๊คมาร์ค
- **ี่ ค่าติดตั้ง:** ตั้งค่าขนาดตัวอักษร เลื่อนจอโดยอัตโนมัติหรืออ่านอีบุ๊คแบบเต็มหน้าจะ

#### **การจัดการไฟล์**

เรียนรู้เกี่ยวกับการใช้และการจัดการไฟล์และโฟลเดอร์

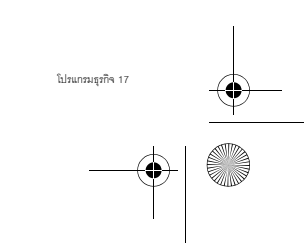

 $\overline{X806}$ \_TH\_Book.book Page 18 Friday, September 17, 2010 2:22 PM

# ใช้ไฟล์ของคณ

- 1 กำหนดให้รูปภาพเป็นภาพพื้นหลัง:<br>- เปิด **ไฟล์ของฉัน>รูปภาพ** จากนั้นจึงเลือกรูปภาพ
- กด **ต ั วเล ื อก**>**ไปท่ีสม ุ ดโทรศัพ**ท์
- กด **ตกลง** เพื่อกำหนดให้รูปภาพเป็นภาพประจำตัวผู้ติดต่อ/กลุ่มผู้โทร
- 2 การตั้งค่าไฟล์เสียงให้เป็นเสียงเรียกเข้า
	- เลือกไฟล์เสียง
	- กด **ต ั วเล ื อก**>**ต ังเป ้ ็ นเส ี ยงเร ี ยกเข ้** า

**ุหมายเหตุ**: หากต้องการกำหนดให้รูปที่คุณถ่ายเป็นภาพผู้ติดต่อ ให้เลือก **ภาพพื้นหลัง** ใน **ขนาดภาพ**

#### แบ่งปันไฟล์ของคุณ

คุณสามารถแบ่งบันไฟล์รูปภาพ ไฟล์เสียง หรือ ไฟล์วิดีโอกับผู้อื่นผ่านทาง<br>MMS, อีเมล์, หรือ Bluetooth ได้

1 เลือกไฟล์รูปภาพ เสียง หรือวิดีโอที่คุณต้องการ 2 กด **ตัวเลือก**>**ส่**<sup>ง</sup>

**หมายเหตุ**: หากต้องการส่งไฟล์ทางอีเมล์ ขนาดของไฟล์สูงสุดไม่ควรเกิน 180K

#### จัดการไฟล์ของคณ

าการ กรรม<br>คุณสามารถคัดลอก ย้าย หรือลบไฟล์ในโฟลเดอร์ได้

1 เปิดโฟลเดอร์กด **ตัวเลือก**>**เลือก หลายไฟล์**>**เลือกทังหมด ้** หรือ **เล ื อกคร ั งละหน ้ ่ ึงไฟ**ล์

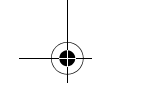

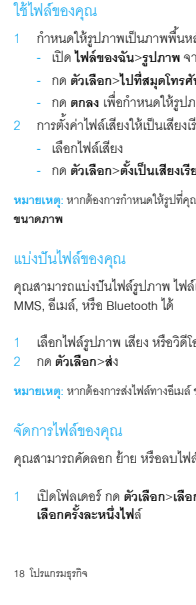

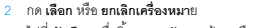

3 ไปที ่**ต ั วเล ื อก** เพ ื ่อส ิ นส ้ดการค ุ ดลอก ั ย ้ าย หร ือลบไฟล์

**หมายเหตุ**: ไม่ควรบันทึกไฟล์เสียง วิดีโอ รูปภาพที่ไม่ปลอดภัยในโทรศัพท์ของคุณ

### **ไฟร์วอล**

เรียนรู้เกี่ยวกับการตั้งค่าบญชีดำ เรยนรูเกยวกบการตงคาบญชดา<br>เพื่อให้คุณสามารถปฏิเสธไม่ยอมรับสายเรียกเข้าหรือปฏิเสธไม่รับข้อความ จากผู้ที่อยู่ในบญชีดำ

# เปิดใช้บญชีดํา

1 ไปที ่**ไฟร์วอล**>**โหม**ด

้<br>2 กด **เปิด** เพื่อเป็ดการทำงานไฟร์วอล

# เพิ่มหมายเลขโทรศัพท์ลงในบญชีดำ

- 1 ไปที ่**ไฟร์วอล**<sup>&</sup>gt;**หมายเล**ขบญชดีํา
- 2 แก้ไขบญชีดํา เพิ่มผู้ติดต่อโดยการป้อนหมายเลขโทรศัพท์หรือเลือกผู้ติดต่อจากสมุดโทร ศัพท์

## **ตรวจสอบเวลาท ่ ัวโลก**

คุณสามารถแสดงนาฬิกาสองเรือนบนหน้าจอหลักได้ ้.<br>โดยให้เรือนหนึ่งแสดงเวลาในพื้นที่ของคุณ และอีกเรือนแสดงเวลาของที่หมายที่คุณต้องการเดินทางไปถึง

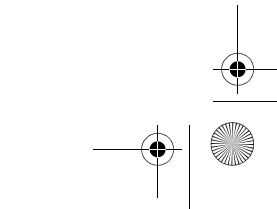

O X806\_TH\_Book.book Page 19 Friday, September 17, 2010 2:22 PM  $\overline{\bigcirc}$ ตั้งค่าเวลาทั่วโลก<br>เล็จก **เครื่องมีอ**>เวเ ื **เคร ่ ื องม ื อ**>**เวลาท ่ ัวโล**ก 1 ใน **ตั้งค่าท้องถิ่น/ตั้งค่าต่างประเทศ** กดไอคอน <mark>\*</mark> หรือ<br>- เพื่อเลือกเมืองที่ต้องการ 2 กด **ตัวเลือก** เพื อเปิด/ปิด **การชดเชยเวลาสําหรับเมืองต่างประเท**<sup>ศ</sup> <mark>3 สำหรับ **เปลี่ยนท้องถิ่น/ ต่างประเทศ**, สลับนาฬิกา</mark> **หมายเหตุ**: การปลุก ตัวเตือน และเหตุการณ์ที่กำหนดไว้นั้นจะเป็นอิสระจากโซนเวลา **เคร ่ ื องค ิ ดเลข** ใช้ปุ่มตัวเลขในการคำนวณบนโทรศัพท์

### **ต ัวแปลงสก ุ ลเงน ิ**

- 1 ไปที่ **เครื่องมือ>ตัวแปลงสกุลเงิน** จากนั้น ป้อนอัตราแลกเปลี่ยน<br>2 ป้อนจำนวนเงินรวมใน **ท้องถิ่**น กด ตกลง เพื่อทำการยืนยัน
- 
- **หมายเหตุ**: ผลลัพธ์ที่ได้จากการคำนวณนำมาใช้เป็นตัวเลขปงชี้เบื้<del>อ</del>งต้นเท่านั้น

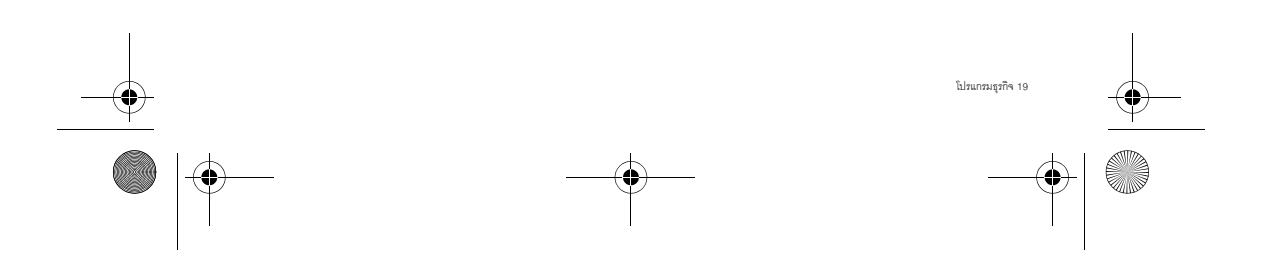

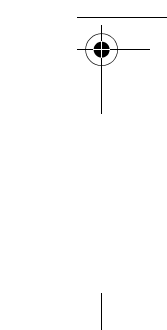

 $\bigcirc$  X806 TH Book.book Page 20 Friday, September 17, 2010 2:22 PM

#### **เบราเซอร ์**

คุณสามารถใช้งานพังก์ชันนี้เพื่อท่องอินเตอร์เน็ตได้<br>กรุณาปรึกษาผู้ใช้บริการเครือข่ายโทรศัพท์มือถือของคุณเพื่อสมัครใช้บริการ สอบถามรายละเอียดบญชีของท่าน และตั้งค่า WAP ค**โปรแกรม Java โปรแกรม เจ้า 3 เปรแกรม Java**<br>คุณสามารถใช้งานจังก์ขันนี้เพื่อท่องอินเตอร์เน็ตได้<br>กุรณาปริกษาผู้ใช้บริการเพรียร่ายโทรศัพท์มือถือของคุณเพื่อสมัครใช้บริการ โทรศัพท์ของคุณได้บรรจุเกมส์และโปรแกรม Java<br>กุรณาปริกษาผู้ใช้บริการเพ

#### เข้าสู่เว็บไซต์

1 ไปที่ **เบราเซอ**ร์<br>2 เลือก **ป้อนทีอยู่** เพื่อป้อนที่อยู่เว็บไซต์ที่ต้องการ

3 กด **ตกลง** เพื่อเข้าสู่เว็บไซต์

# ตั้งค่าโฮมเพจ

1 ไปที่ **เบราเซอร์** เรียกดูเว็บไซต์<br>2 เลือก **ตัวเลือก** บันทึกเว็บไซต์ปัจจุบันเป็นโฮมเพจ คุณสามารถตั้งค่าให้เว็บไซต์ที่คุณใช้ประจำเป็นโฮมเพจได้

# เพิ่มบุ๊คมาร์ค

1 ไปที่ **เบราเซอร์** เรียกดูเว็บไซต์<br>2 เลือก **ตัวเลือก** เพิ่มเว็บไซต์ปัจจุบันในบุ๊คมาร์ค คุณสามารถเพิ่มเว็บไซต์โปรดในบุ๊คมาร์

เรียนรู้เกี่ยวกับการใช้โปรแกรม Java และการเล่นเกมส์<br>โทรศัพท์ของคุณได้บรรจุเกมส์และโปรแกรม Java ไว้แล้วบางส่วน

# ติดตั้งเกมส์ Java

- 1 เชื่อมต่อโทรศัพท์ของคุณกับคอมพิวเตอร์โดยใช้สายเคเบิล USB<br>- ที่มาพร้อมกับโทรศัพท์<br>2 บันทึกไฟล์ .jar ใน **ไฟล์ของฉัน>อื่น**ๆ
- 
- 
- 3 ติดตั้งเกมส์ Java

# เล่นเกมส์ Java games

- 1 ไปที ่**ความสนก**>**Jav**a
- **ุ** 2 เลือกเกมส์จากรายการ
- ่<mark>3</mark> กด **เปิด** เพื่อเริ่มเล่นเกมส์

หมายเหตุ: หากต้องการเปิดใช้งานโปรแกรม Java (ซอฟต์แวร์ซองบุคคลที่สามที่เชื่อถือได้)<br>บนโทรศัพท์ คุณอาจจำเป็นต้องปรับค่าติดตั้ง Java กด **ตัวเลือก>ตั้งค่**า

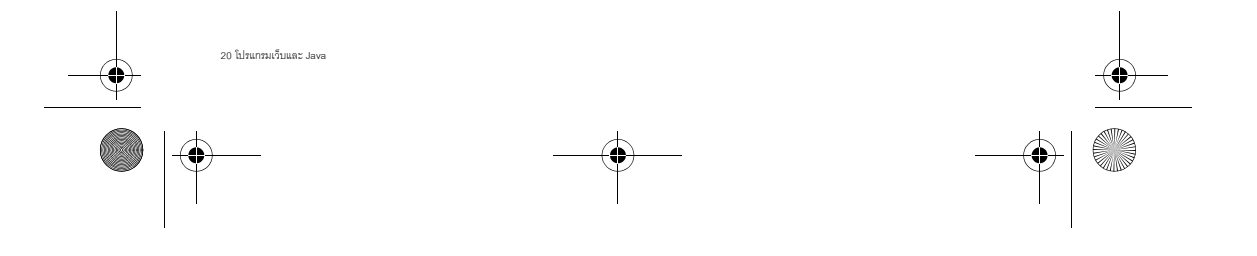

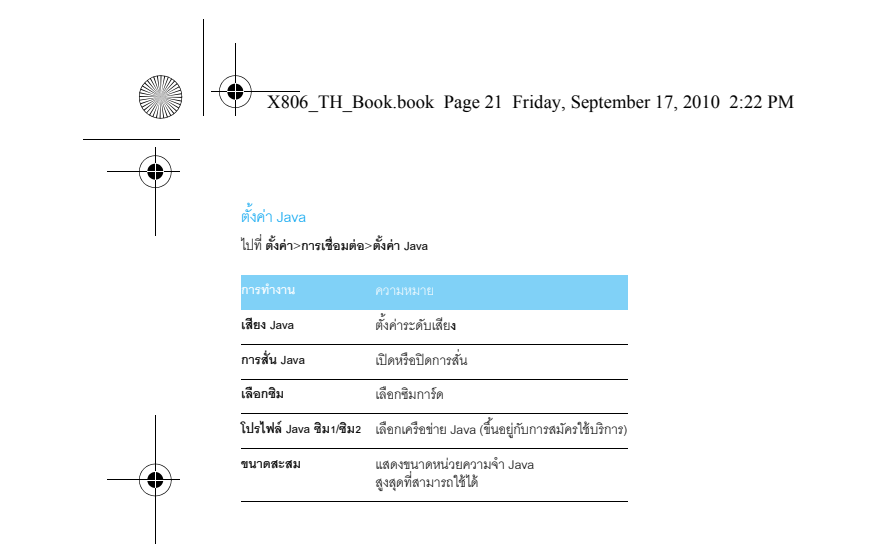

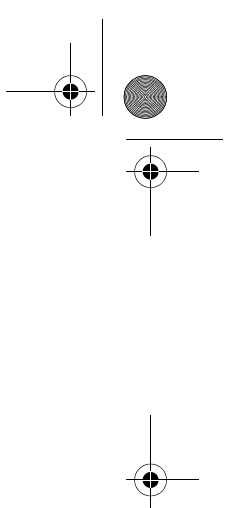

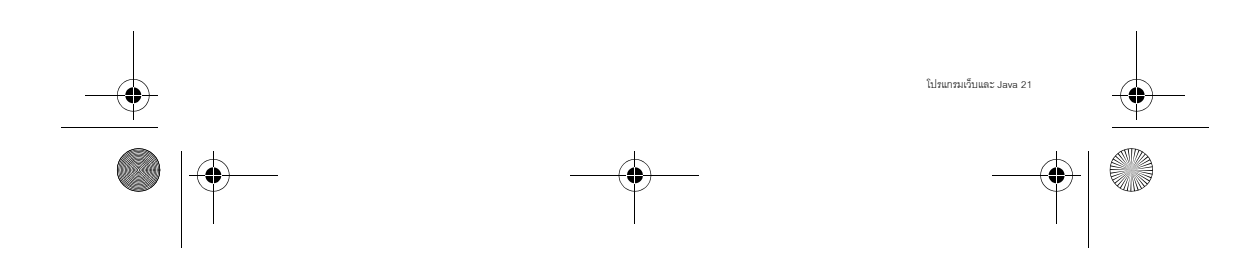

 $\bigcirc$  X806\_TH\_Book.book Page 22 Friday, September 17, 2010 2:22 PM

# **การตั้งค่า**

**ซมคิ**

 $\overline{a}$ 

# **การต ั งค ้่ าซิม**

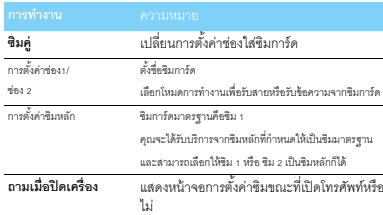

# **การต ั งค ้่ าหน ้ าจอ**

**การทางาน**

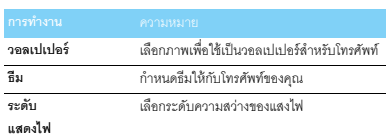

**ระยะเวลาแสงไฟ**เลือกระยะเวลาของแสงไฟ

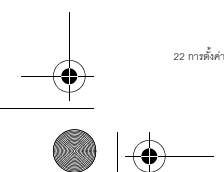

#### **การต ั งค ้ ่ าท ่วไป ั** หร ือไม่ **เซนเซอร ์ แสง**ง - ตั้งค่าโทรศัพท์ให้ปรับแสงไฟอัตโนมัติ **ภาษา** เลลือกภาษาสำหรับโทรศัพท์ของคุณ **เวลาและว ั นท ่ ี** ตั้งนาฬิกาสำหรับโทรศัพท์ของคุณ **โทรด่วนแดชบอร์ด**ด ดู "โทรด่วนแดชบอร์ด" ที่หน้า 8 **โทรด่วน**น โทรหาผู้ติดต่อโดยกดปุ่มตัวเลขค้างไว้ **เซนเซอร ์** การเคล ื ่อนไหว ตั้งค่า **เปิด**<br>เพื่อให้คุณสามารถปิดเสียงปลุกหรือเสียงเรียกเข้า<br>ได้โดยการคว่ำโทรศัพท์ **การทดสอบ ปากกา** ดู "สไตลัส" ที่หน้า 1 **ตั้งระบบความปลอดภัย** เมนูนี้ใช้สำหรับการตั้งรหัสผ่านเพื่อปกป้อ<br>งซิมการ์ด .<br>โทรศัพท์และข้อมูลที่บันทึกไว้บนโทรศัพท์ การปัคงกับด้วยพิน: ตั้งค่

ย เลือกว่าจะแสดงคำทักทายเมื่อเปิดเครื่องโทรศัพท์

**ค ํ าท ั กทาย**

ตั้งค่ารหัสพิน หรือพิน 2 สำหรับซิมการ์ดของคุณ<br>(ผู้ให้บริการเครือข่ายจะเตรียมรหัสพินหรือพิน 2 ให้กับคุณ)

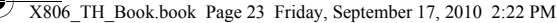

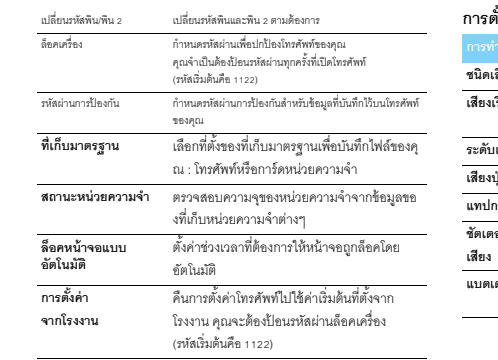

 $\bigcirc$ 

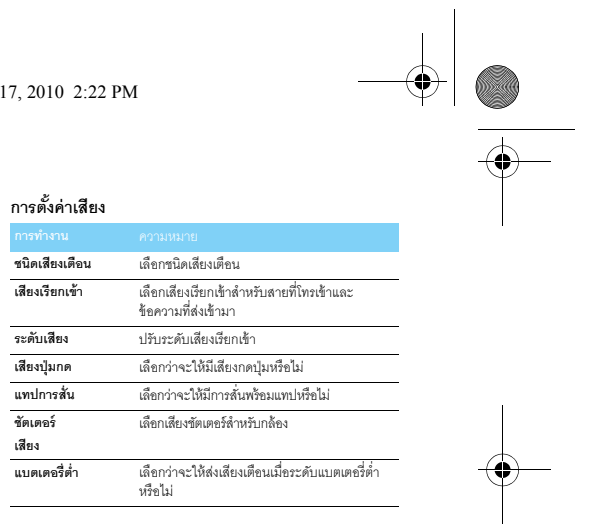

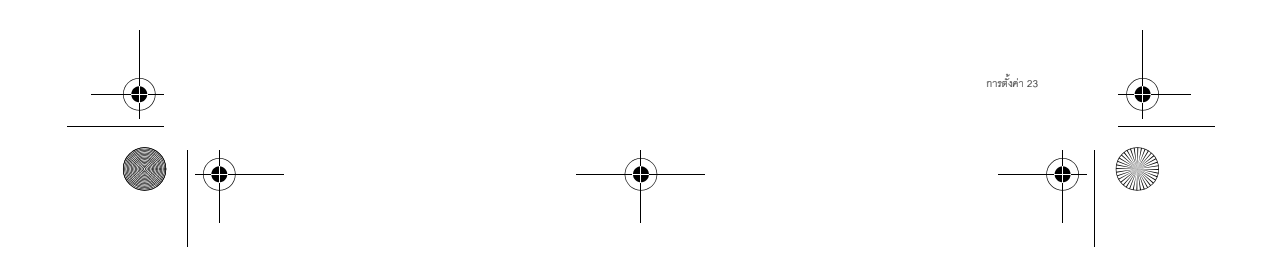

X806\_TH\_Book.book Page 24 Friday, September 17, 2010 2:22 PM

**่ ื อมต ่**

O

 $\overline{\bigcirc}$ 

**<sup>อ</sup> แดชบอร ์ ด**

ดู "แสดงแดชบอร์ด" ที่หน้า 1.

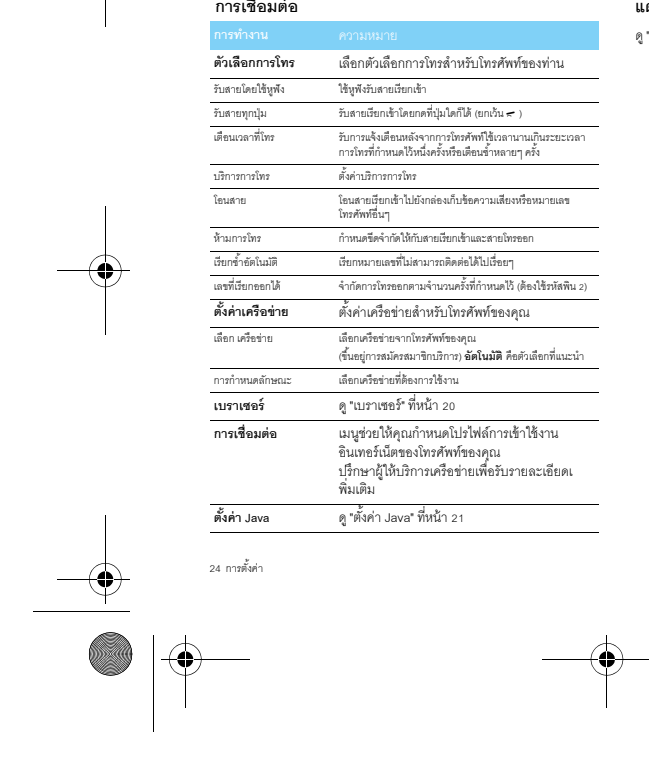

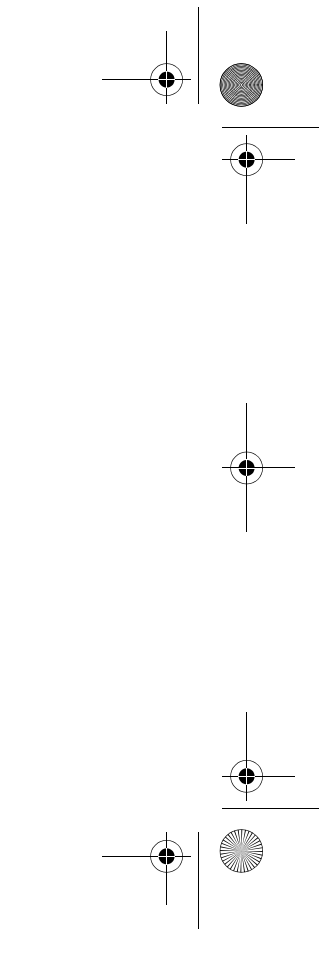

# $\overline{X}$   $\overline{X806}$  TH\_Book.book Page 25 Friday, September 17, 2010 2:22 PM

#### **ความปลอดภัยและคาเต ํ ือน**

#### **คาเตํ ือน**

**คล่ืนวิทย**

#### **เก็บรักษาโทรศัพท์ของคณให้ห่างจากเด็กเล็ก**

**ุ** เก ็บโทรศพทั ์และอปกรณ ุ ์เสริมทงหมดให ั ้้ หางจากเด ่ ็ กเล ็ กช ิ นส ้วนขนาดเล ่ กของโทรศ ็ พทั ์อาจทําให้เด็กสําลกหร ั ือได้รับบาดเจ็บร้ายแรงหากกลืนลงไป

ุ<br>โทรศัพท์ของคุณรับ/ส่งคลื่นวิทยุด้วยความถี่ GSM (900 / 1800 / 1900 MHz)

ตรวจสอบกับผู้ผลิตรถยนต์ของคุณว่าอุปกรณ์อิเล็กทรอนิกส์ที่ติดตั้งใน<br>ยานพาหนะจะไม่ได้รับผลกระทบจากคลื่นวิทยุ

โทรศัพท์เซลลูลาร์ซองคุณได้มาตรฐานความปลอดภัยที่บังคับใช้ทั้งหมด รวมถึง มาตรฐาน Radio

Equipment and Telecommunications Terminal Equipment Directive 1999/5/EC

#### **ปิดโทรศัพท์ของค ุ ณ...**

...<br>ขณะที่อยู่บนเครื่องบิน<br>การใช้โทรศัพท์มือถือบนเครื่องบินอาจเป็นอันตรายต่อระบบการทำงานของเครื่องบิน ทําลายเครือขายโทรศ ่ พทั ์มือถือและอาจผิดกฎหมายด้วย

ขณะท ี ่อยในโรงพยาบาล ่ ู , คลน ิิ <sup>ก</sup>, ศนยู ์ดแลส ู ขภาพ ุ และสถานท ี ่ใดก็ตามซงคึ ่ณอาจอย ุ ใกล ่ ู้ กบอ ั ปกรณุ ์ ทางการแพทย ์

เมื่ออยู่ในบริเวณที่มีความเสี่ยงต่อการระเบิด (เช่น บั้มน้ำมัน<br>และบริเวณที่มีอนุภาคฝุ่นละลองแขวนลอยอยู่ในอากาศ เช่น ผงโลหะ เป็นต้น)

ุ<br>ในยานพาหนะที่ขนสงวัตถุไวไฟ หรือยานพาหนะที่ใช้ก๊าส LPG เป็นเชื้อเพลิง<br>หรือในเหมืองหรือสถานที่ซึ่งมีการใช้ระเบิด ือในเหมืองหรือสถานที ่ซงม ึ ่ีการใช้ระเบิด **โทรศัพท์มือถือและรถยนต์ของคุ ณ**

หลีกเลี้ยงการใช้โทรศัพท์มือถือขณะขับรถ<br>และปฏิบัติตามกฎหมายที่ห้ามใช้โทรศัพท์มือถือขณะขับรถอย่างเคร่งครัด ใช้ดูปกรณ์เสริมแฮนด์ฟรีเพื่อเพิ่มความปลอดภัยถ้าเป็นไปได้ ดรวจดูให้แน่ใจว่าใทรศัพท์และชุดอุปกรณ์ในรถยนต์ไม่ได้ขวางกั้นถุงลมนิรภัย และอุปกรณ์ป้องกันต่างๆ ด้วย<br>
ระจากเด็กเล็ก : อยาง<br>
ระจากเด็กเล็ก : ไม่นานที่<br>
ระจากเด็กเล็ก : เป็นสิ่งของหาดาที่และใน<br>
กล่าสักทัศจะให้สิ่งแสดงที่เป็นสิ่งข้องไน<br>
เนื้อเส้กพระนิกสำเด็กเล็กเล็ก : อย่าน่า : โพรค์<br>
เนื้อเส้กพระนิกสำเด็กเล็ก : อย่า

# ที่ติดตั้งอยู่ในรถยนต์ของคุณ

**ถือโทรศัพท์อย่างระมัดระวังและอย่างม่ันคง**้อยๆ<br>| ซึ่งๆ เพื่อให้โทรศัพท์ทำงานอย่างมีประสิทธิภาพสูงสุด และคุณได้รับความพึงพอใจสูงสุด<br>!! | ควรใช้โทรศัพท์ในตำแหน่งการใช้งานปกติ

• อย่าให้โทรศัพท์สัมผัสกับคุณหภูมิร้อนหรือเย็นจัด

อย่าจุ่มโทรศัพท์ลงในของเหลวใดๆ ถ้าโทรศัพท์ขึ้น ให้ปิดเครื่อง<br>ถอดแบตเตอร็ออกและปล่อยทิ้งไว้ให้แห้งเป็นเวลา 24 ชั่วโมงก่อนที่จะนำโทรศัพท์กลับมาใช้อีกครั้ง

 ในการทําความสะอาดโทรศพทั ์ให้เช็ดด้วยผ้าที ่น่ มุ**ปกป้องแบตเตอร่ีจากความเสียหาย**

 คณควรใช ุ ้ เฉพาะอปกรณ ุ ์เสริมของแท้จาก Philips เท่านนั ้เน ื ่องจากการใช้อปกรณ ุ ์เสริมอื ่นอาจท ําให้โทรศพทั ์เสียหายและอาจเป็นอนตรายได ั ้ และท ําให้การรับประกนทั งหมดส ั ้ ํ าหร ับโทรศพทั ์ Philips ของคณส ุ ินส ้ ดและใช ุ ้ไมได่ ้อีกตอไป ่ การใช้แบตเตอรี่ชนิดที่ไม่ถูกต้อง ยังอาจเป็นสาเหตุให้เกิดการระเบิดได้ด้วย ชิ้นส่วนที่ชำรุดจะต้องได้รับการเปลี่ยนใหม่ทันทีโดยผู้เชี่ยวชาญที่ได้รับการรับรอง

้<br>ตรวจสอบให้แน่ใจว่าได้ใช้ชิ้นส่วนดังกล่าวที่เป็นอะไหล่แท้จาก Philips • โทรศัพท์ของคุณได้รับพลังงานจากแบตเตอรี่ขนิดขาร์จใหม่ได้

ใช้เครื ่องชาร ์ จท ี ่กําหนดให้เท่านนั ้่

่าเขาแบตเตครี

- ชอานานเหตะชาช<br>- ชอานานเหตะชาชัสยรูปทรงหรือแกะแบตเตชร็ออก<br>- อย่าให้วัตถุที่เป็นโลหะ (เช่น กุญแจในกระเป๋า) ลัดวงจรหน้าสัมผัสแบตเตชรี่<br>- หลักเลื่องการสัมผัสกับความร้อนรูปกลมบัน<br>- ความขึ้นหรือสภาพแวดล้อมที่ส
- 

**การใส่ใจส่ิงแวดล้อม**

โปรดปฏิบตัิตามกฎข้อบงคั บในประเทศต ั ่างๆเกี ่ยวกบการท ั ิ งว ้สด ั บรรจ ุ ห ุี บหอ ่แบตเตอร ี ่ที ่หมดแล ้ วหร

เรือโทรศัพท์เก่า และโปรดรณรงค์ด้านการนำวัสดุกลับมาใช้ใหม่ Philips ได้ทำเครื่องหมายสญลักษณ์มาตรฐานแบบต่างๆ ที่ ไว้บนก้อนแบตเตอรี่และวัสดุหีบห่อ<br>ออกแบบเพื่อส่งเสริมการนำวัสดุกลับมาใช้ไหม่ และการทิ้งวัสดุของเสียที่ไม่ใช้แล้ว ได้แก่ : วสด ั บรรจ ุ ภ ุณฑ ั ์สามารถรีไซเคิลได้

่ : เราให้การสนับสนุนทางการเงินแก่ระบบรีไซเคิลและการนำวัสดุหีบห่อกลับมาใช้ใหม่แห่งชาติ : วัสดุพลาสติกสามารถนำมารีไซเคิลได้ (ระบุไว้ว่าเป็นพลาสติกชนิดหนึ่งเช่นกัน )

#### **เคร ่ ืองหมาย WEEE ใน DFU: "ข้อม ู ลส ํ าหร ั บผ ้ ูบร ิโภค"**

**การทิงผล้ิตภัณฑ์เก่า** ผล ิ ตภณฑ ั ์ ของคณออกแบบและผล ุ ตด ิ ้ วยวสด ั และส ุ วนประกอบค ่ ณภาพส ุ ง ้ซึ่งสามารถนำกลับมาใช้ซ้ำหรือวิไซเคิลได้ เมื่อสญลักษณ์ถังขยะพร้อมกากบาทปรากฏขึ้นบนผลิตภัณฑ์<br>หมายความว่าผลิตภัณฑ์นี้ได้รับการควบคุมโดย European Directive 2002/96/EC<br>โปรดเใช้ระบบแยกขยะ สำหรับกำจัดขยะประเภทผลิตภัณฑ์ให้ฟ้าและจิเล็กทรดนิกส์ โปรดปฏิบตัิตามระเบียบในท้องถิ ่นของคณ ่้ิั

ุและอยาท ิงผล ตภณฑ ์ เก่าปะปนกับของเสยปกต ี ิภายในบ้าน การทิงผล ้ ิ ตภณฑ ั ์ เก ่ าอยางถ ่ กต ู ้ อง ่งข่วยป้องกันผลกระทบด้านลบที่ตามมาต่อสิ่งแวดล้อม และสุขภาพของมนุษย์

ความปลดดภัยและค้าเตือน 25

# $\overline{X}$   $\overline{X806}$  TH\_Book.book Page 26 Friday, September 17, 2010 2:22 PM

อุปกรณ์นี้อาจประกอบด้วยวัสดุโภคภัณฑ์ เทคโนโลยี<br>และซอฟต์แวร์ขึ้นอยู่กับข้อบังคับและกฎหมายว่าด้วยการส่งออกสินค้าจากสหรัฐอเมริกาและประเทศอื่นๆ<br>ห้ามมิให้ฝ่าฝืนกฎหมายโดยเด็ดขาด

#### **เคล็ดลั**

**่<br>เครื่องควบคุมการเต้นของหัวใจ** หากคุณติดตั้งเครื่องควบคุมการเต้นของหัวใจ

- -<br>- รักษาระยะห่างระหว่างเครื่องควบคุมการเดินของหัวใจกับโทรศัพท์ให้ไม่ต่ำกว่า 15 ซม.<br>- อย่อใสโทรศัพท์ไว้ในกระเป๋า เสื้อ<br>- อย่าใสโทรศัพท์ไว้ในกระเป๋า เสื้อ
- ่ ใช้หูด้านที่อยู่ตรงข้ามกับเครื่องควบคุมการเตินของหัวใจเพื่อลดสญญาณรบกวนที่อาจเกิดขึ้นให้เหลือน้อย

์<br>ที่สุด<br>• ปิดโทรศัพท์หากคุณสงสัยว่ามีสญญาณรบกวนเกิดขึ้น

**เคร ่ ืองช่วยฟัง** ถ้าคุณเป็นผู้ใช้เครื่องช่วยพัง ให้ปรึกษาแพทย์และผู้ผลิตอุปกรณ์ช่วยพังของคุณเพื่อศึกษาดูว่าอุปกรณ์<br>ของคุณมีความไวต่อการรบกวนจากโทรศัพท์เซลลูลาร์หรือไม่

**บรรท ั ดฐาน EN60950** ในสภาพอากาศร้อนหรือหลังจากที่ไทรศัพท์ถูกทิ้งตากแดดไว้เป็นเวลานาน (เช่น ใกล้หน้าต่าง<br>หรือกระจกหน้ารถ) อุณหภูมิของตัวโทรศัพท์จะเพิ่มขึ้นอย่างมาก โดยเฉพาะโทรศัพท์ที่ใช้หน้ากากโลหะ โปรดระมัดระวังในขณะที่คุณจะหยิบจับโทรศัพท์ขึ้นมา<br>และหลีกเลี่ยงการใช้โทรศัพท์เมื่ออุณหภูมิของสภาพแวดล้อมสูงเกิน 40° C

**วิธียืดอายุ การใช้งานแบตเตอร่ีของโทรศัพท์** แบตเตอร ี ่ควรมี พลงงานไฟฟ ั ้าเพียงพอเพื ่อการท ํางานของโทรศพทั ์มือถือเป็นไปอย่างถกต ู ้ อง ควรประหยดพล ั งงานโดยการปฏ ั ิบตัิดงนั ี: ้

• ปิดฟังก์ชนั ่ Bluetooth ของโทรศพทั ์

- ตั้งค่าระดับแลงไฟและระยะเวลาการเปิดแลงไฟโทรศัพท์ให้อยู่ในระดับต่ำ<br>- เปิดใช้การล็อคปุ่มอัตโนมัติ ปิดเสียงการกดปุ่ม การสั่นเมื่อแทป หรือการสั่นเดือน<br>- ปิดโทรศัพท์หากไม่มีสญญาณ มิฉะนั้นโทรศัพท์ชองคุณจะพยายามค้น เครือข่ายตลอดเวลาและทำให้เปลืองแบตเตอรี่

#### **การแก ้ไขปัญหา**

26 ความปลอดภัยและคำเตือน

**เปิดโทรศัพท์ไม่ติด**ถอดแบตเตอรี่ขอกและใส่แบตเตอรี่ใหม่ จากนั้น ชาร์จโทรศัพท์จนกว่าโอคอนแบตเตอรี่จะหยุดเคลื่อนไหว ถอดที่ชาร์จออกและลองเปิดโทรศัพท์

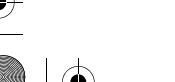

**หน ้ าจอแสดง ถ ู กบล ็ อค เม ่ ือค ุ ณเปิดโทรศัพท์** ใครบางคนพยายามที่จะใช้โทรศัพท์ของคุณแต่ไม่รู้รหัสพินหรือรหัสปลดบล็อค (PUK) ดิดต่อผู้ให้บริการเครือข่ายของคุณ **หน ้ าจอแสดง IMSI ล ้ มเหลว** ปญหานี้เกี่ยวข้องกับการสมัครใช้บริการของคุณ ติดต่อผู้ให้บริการเครือข่ายของคุณ **โทรศัพท์ของคณไม่กลับไปยงหน ั ้าจอหลัก** กดปุ่มวางสายค้างไว้หรือปิดโทรศัพท์ ตรวจสอบซิมการ์ดและแบตเตอรี่ว่าติดตั้งอย่างถูกต้องหรือไม่ จากนั้น<br>เปิดเครื่องอีกครั้ง

 ุ ่องอีกครัง้ **สญล ั กษณ ์ เคร ื อข ่ายไม่ปรากฏขึนมา ้** ขาดการเชื่อมต่อกับเครือข่าย คุณอาจจะอยู่ในจุดที่อับสญญาณ (ในอุโมงค์เชืออาคารสูง)<br>หรือคุณอยู่ภายนอกพื้นที่ให้บริการเครือข่าย พยายามค้นหาสญญาณจากที่อื่นเพื่อทำการเชื่อมต่ออีกครั้ง (โดยเฉพาะอย่างยิ ่งเมื่อใช้งานต่างประเทศ) ้<br>ตรวจดูว่าได้ติดตั้งเสาอากาศถ้าโทรศัพท์มีเสาอากาศภายนอกมาให้ หร ื อต ิ ดตอผ ่ ้ให ู ้ บร ิ การเคร ื อขายเพ ่ ื ่อร ั บความช ่ วยเหล ื อ/ข้อมลเพ ู ิ ่มเต ิ ม

**จอภาพไม่ตอบสนอง (หรือตอบสนองช้า) เม่ือกดปุ่ม** จอภาพจะตอบสนองช้ากว่าเดิมเมื่อใช้งานในอุณหภูมิต่ำมากๆ ซึ่งเป็นเรื่องปกติ และไม่ส่งผลกระทบใดๆ<br>กับการทำงานของโทรศัพท์ นำโทรศัพท์ไปยังสถานที่ที่มีลุณหภูมิสูงกว่านี้และลองใหม่อีกครั้ง<br>เชือให้ติดต่อยังคจำหน่ายโทรศัพท์ เรือให้ติดต่อผู้จัดจำหน่ายโทรศัพท์

**แบตเตอร ่ ีของค ุ ณม ี ความร ้ อนส ู งเก ินไป** คุณอาจใช้ที่ชาร์จซึ่งไม่ได้ออกแบบมาเพื่อใช้งานร่วมกับโทรศัพท์ของคุณโดยเฉพาะ ใช้อุปกรณ์เสริมของแท้สำหรับ Philips ที่แถมมาพร้อมกับโทรศัพท์ของคุณเสมอ

**โทรศัพท์ของค ุ ณไม่แสดงหมายเลขโทรศัพท์ของสายเรียกเข้า** คุณสมบัตินี้ขึ้นอยู่กับ บริการของผู้ให้บริการเครือข่ายและการสมัครเพื่อขอรับบริการของคุณ ถ้าเครือข่ายไส่งหมายเลขผู้โทร โทรศัพท์จะแสดง สาย 1 หรือ ระงับ แทน ติดต่อผู้ให้บริการเครือข่ายของคุณเพื่อขอข้อมูลรายละเอียดเกี่ยวกับบริการนี้เพิ่มเติม

**ค ุ ณไม่สามารถส่งข้อความตัวอักษรได้** เครือข่ายบางแห่งไม่อนุญาตให้ส่งข้อความกับเครือข่ายอื่น ขั้นแรก ให้ตรวจสอบว่าคุณได้ป้อนหมายเลขของศูนย์ SMS แล้ว หรือติดต่อผู้ให้บริการเพื่อรับข้อมูลเพิ่มเติม

**ค ุ ณไม่สามารถรับและ/หรือบันทึกภาพนามสก ุ ล JPEG ได้** โทรศัพท์อาจจะไม่สามารถรองรับภาพได้ถ้าภาพมีขนาดใหญ่เกินไป มีชื่อยาวเกินไป หรืออยู่ในรูปแบบไฟล์ที่ไม่ถูกต้อง

**ค ุ ณร ้ ู ส ึ กว ่ าค ุ ณไม่ได้รับสายบางสาย** ตรวจสอบตวเล ั ือกการโอนสาย

**ขณะท่ ีชาร์จแบตเตอร่ีไม่มีแถบแสดงท่ีไอคอนแบตเตอร่ีและท่ีขอบมีไฟกระพริบ**ชาร์จแบตเตอรี่ในสภาพแวดล้อมที่มีคุณหภูมิไม่ต่ำกว่า o°C (32°F) หรือสูงกว่า 50°C (113°F) หรือให้ติดต่อผู้จัดจำหน่ายโทรศัพท์ ์X806\_TH\_Book.book Page 27 Friday, September 17, 2010 2:22 PM

#### **หน้าจอแสดงข้อความ ซิมการ์ดล้มเหลว**

.<br>ตรวจสอบว่าได้ใสซีมการ์ดถูกต้อง ถ้ายังเกิดปญหา แสดงว่าขิมการ์ดของคุณอาจจะชำรุด ให้ติดต่อผู้ให้บริการเครือข่ายของคุณ

 **เม่ ือพยายามใช้คุ ณสมบั ติในเมนู โทรศัพท์จะแสดงข้อความว่า ไม่อน ุญาต** ...<br>ความสามารถในการใช้คุณสมบัติบางประการขึ้นอยู่กับเครือข่าย คณจะสามารถใช้คณสมบตัิบางอยางของโทรศ ่ พทั ์ได้ก็ตอเม ่ ื คุณจะสามารถใช้คุณสมบัติบางอย่างของโทรศัพท์ใต้ก็ต่อเมื่อ<br>ผู้ให้บริการเครือข่ายมีบริการรองรับและคุณใต้สมัครขอรับบริการเท่านั้น .<br>ติดต่อผู้ใช้บริการเครือข่ายของคุณเพื่อขอข้อมูลรายละเอียดเกี่ยวกับหัวข้อนี้เพิ่มเติม

#### **หน ้ าจอแสดง ใส่ซิมการ์ดของค ุ ณ**

ตรวจสอบว่าได้ใสซีมการ์ดถูกต้อง ถ้ายังเกิดปญหาแสดงว่าซิมการ์ดของคุณอาจจะชำรุด ด<br>ดดต่อผู้ให้บริการเครือข่ายของคุณ

a<br>ประสิทธิภาพของระบบการทำงานอัตโนมัติในโทรศัพท์ของคุณดูเหมือนจะอยู่ในระดับต่ำกว่าที่ระบุไ<br>ว้ในค่มือผ้ใช้ **้ในค่ ูมื อผ ้ ูใช้**

ระบบทำงานอัตโนมัติจะเชื่อมโยงกับการตั้งค่าของคุณ (เช่น ระดับเสียงเรียกเข้า ระยะการ เพยกเพศก จะเรียนเองกับการภาค กรองคุณ (เริง)<br>และระยะการเปิดแสงไฟในโทรศัพท์) และคุณสมบัติที่คุณใช้ ุ หากต ้ องการเพ ิ ่มประสทธิ ิภาพการทํางานอตโนม ั ตัิทกคร ุ ั งท ้ี ่เป็นไปได้ คณจะต ุ ้องปิดการใช้งานคณสมบ ุ ต ัิ ที ่คณไม ุ ได่ ้ใช้

#### **โทรศัพท์ของคุ ณใช้งานได้ไม่ดีในรถ**

 รถยนต ์ประกอบด้วยชินส ้ วนโลหะจ ่ ํานวนมากที ่ดดซ ู บคล ั นแม ื ่เหล ่ กไฟฟ ็ ้า ซงสามารถสึ ่งผลกระทบต่ อประส ่ ิทธิภาพการทํางานของโทรศพทั ์รถยนต์จะมีเสาอากาศภายนอกพร้อมใช้งาน ท ําให้คณสามารถโทรออกหร ุ ื อร ับสายได้โดยไมจ่ ําเป็นต้องถือเครื ่องโทรศพทั ์

#### <mark>หมายเหตุ: ตรวจสอบกับหน่วยงานในท้องถิ่นของคุณเพื่อดูว่าคุณจะสามารถใช้โทรศัพท์ขณะขับรถได้หรือไม่</mark> **โทรศัพท์ของคุ ณไม่ชาร์จไฟ**

 ถ ้ าแบตเตอร ี ่ของคณไม ุ ม ่ ีประจไฟฟ ุ ้ าเลย คณอาจต ุ ้องใช้เวลาพอสมควร (สงสู ดไม ุ ่เกินห้านาที) ่ีก อนท ่ไอคอนการชาร์จจะปรากฏบนจอภาพ

**ภาพท ่ ีถ่ ายด ้ วยกล ้ องถ ่ ายร ู ปโทรศัพท์ไม่ชัดเจน** ทำความสะอาดเลนส์ทั้งสองด้าน

- **การร ั บรองเคร ่ ื องหมายการค ้ า**
- T9® T9® เป็นเครื่องหมายการค้าของ Nuance Communications, Inc.
- JAVA JAVA เป็นเครื ่องหมายการค ้ าของ Sun Microsystems, Inc.
- Bluetooth™ เป็นเครื่องหมายการค้าซึ่ง telefonaktiebolaget L M Ericsson ประเทศสวีเดนเป็นเจ้าของ และได้มอบสิทธิ์การใช้งานให้กับ Philips
- Philips PHILIPS และตราสญลกษณ ั ์ของ PHILIPS เป็นเครื ่องหมายการค้ าจดทะเบียนของ Koninklijke Philips Electronics N.V. ผลิตโดย Shenzhen Sang Fei Consumer Communications Co., Ltd. โดยได้บอนญาต ุ Koninklijke Philips Electronics N.V. ผู้เป็นเจ้าของลิขสิทธิ

# **ข้อมูลการดูดซึมพลังงานจำเพาะ**

**มาตรฐานสากล** โทรศัพท์มือถือนี้ได้มาตรฐานตามข้อกำหนดนานาชาติว่าด้วยอันตรายจากการสัมผัสถูกพลังงานคลื่นวิทยุ โทษศัพท์มือถือของคุณเป็นเครื่องส่งและรับสญญาณวิทยุ ซึ่งออกแบบและผลิต<br>ให้มีการปล่อยพลังงานคลื่นวิทยุไม่เกินซีคจำกัดตามมาตรฐานสากลว่าด้วยอันตรายจากการสัมผัสถูก<br>พลังงานคลื่นวิทยุ (RF) ตาม ข้อกำหนดเหล่านี้กำหนดขึ้นโดย Interna Radiation Protection (ICNIRP) และ Institute of Electrical and Electronics Engineers (IEEE) ที่มีบทบาทในการกำหนดขอบเขตความปลอดภัยที่สำคญ เพื่อปกป้องผู้ใช้ทุกคน ามมากมายและทุกสภาวะสุขภาพ<br>ทุกกลุ่มลายุและทุกสภาวะสุขภาพ

ข้อกำหนดการสมผัสถูกพลังงานคลื่นวิทยุสำหรับโทรศัพท์มือถือจะใช้หน่วยวัดเป็นอัตราการดูดกลิ่นพลังงาน ้<br>จำเพาะ (SAR) ขีดจำกัด SAR ที่แนะนำโดย ICNIRP สำหรับโทรศัพท์มือถือที่ใช้โดยสาธารณะทั่วไปคือ 2.0 วัดต์เกก. เฉลียต่อน้ำหนักเนื้อเยื่อ 10 กรัม และ คือ 1.6 วัดต์เกก. เฉลี่ยต่อน้ำหนักเนื้อเยื่อ 1 กรัม ตามาตรฐาน IEEE Std 1528 สําหรับศีรษะ

====<br>การทดสอบชีดจำกัด SAR เมื่อใช้งานในดำแหน่งปกติที่แนะนำ<br>ถึงหลังหนีไอถือจะวันส่งหลังงานคลื่นวิทยุในชะดับสูงสุดที่ใต้รับการรับรองในทุกๆ คลื่นความถี่<br>ถึงแม้ว่ามีการกำหนดให้โทรศัพท์มือถือมีค่า SAR ไม่เกินกว่าระดับพลังงานสู ที่แท้จริงของโทรศัพท์มือถือระหว่างการใช้งาน โดยทั่วไปมักจะต่ำกว่าชีดจำกัดลูงสุด SAR เสมอ เนื่องจากโทรศัพทได้รับการออกแบบมาให้ทำงานโดยปล่อยพลังงานออกมาหลายนระดับ<br>เพื่อให้ระบบสามารถเลือกใช้ค่าพลังงานเพียงหนึ่งเดียวสำหรับเชื่อมต่อเครือข่าย โดยทั่วไป<br>ยิ่งครใกล้เสาคากาศของสถานีแน่ จะมีพลังงานดคกมานัดรเท่านั้น าเอ เพรียบน 10 เพราะเพราะภาพเจ้า เพราะจะเส่งของสามาน้อยเท่านั้น<br>ยิ่งอยู่ใกล้เสาอากาศของสถานีแม่ จะมีพลังงานออกมาน้อยเท่านั้น ถึงแม้ว่าระดับ SAR จะแตกต่างกันไปขึ้นอยู่กับตำแหน่งการใช้งานและรุ่นโทรศัพท์ าเนื้อว่า ก่อคือ เรา เป็นแก่การและอานอยู่ก่อคามมาการปกป้องอันตรายจากการสัมผัสถูกพลังงานคลื่นวิทยุ

ความปลดดภัยและค้าเตือน 27

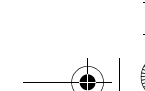

# $\overline{X}$   $\overline{X806}$  TH\_Book.book Page 28 Friday, September 17, 2010 2:22 PM

ค่า SAR สูงสุดสำหรับโทรศัพท์รุ่น Xenium X806 ขณะทดสอบรับรองมาตรฐานคือ o.197 วัตต์/nn. **ส ํ าหร ั บคาแนะน ํ ํ าของ ICNIRP** 

ขอแนะนำให้ลดระยะเวลาการใช้โทรศัพท์มือถือและใช้หูพึง เพื่อลดการสมผัสถูกพลังงานคลื่นวิทยุ คำเตือนนี้มีจุดประสงค์เพื่อให้ผู้ใช้นำโช็รศัพท์มือถือออกห่างจากศีรษะและร่างกาย **การรับประกันแบบจากํ ัด**

 1 การรับประกนแบบจ ั ํากดนั ีครอบคล้มถึงอะไรบ้าง?.<br>Philips รับประกันต่อผู้ซื้อผลิตภัณฑ์รายแรก ("ผู้บริโภค" หรือ "คุณ") ว่า<br>ผลิตภัณฑ์เซลลูลาร์และอุปกรณ์เสริมทั้งหมดของ Philips ที่สงมอบโดย Philips ในกล่องบรรจุ ("ผลิตภัณฑ์") ู ุ นนปราศจากข ั ้้อบกพร่องทงในด ั ้้านวสดัการออกแบบ ุ และฝีมือแรงงานภายใต้การใช้งานปกติตามค่มูือการใช้งาน และการปฏิบัติตามเงื่อนไขและข้อตกลงที่จะกล่าวถึงต่อไปนี้

การรับประกันแบบจำกัดนี้มีผลเฉพาะกับผู้บริโภคที่ได้ซื้อผลิตภัณฑ์และใช้ผลิตภัณฑ์ในประเทศที่ซื้อเท่านั้น<br>การรับประกันแบบจำกัดนี้ใช้ได้เฉพาะประเทศที่ Philips ตั้งใจนำผลิตภัณฑ์ออกจำหน่ายเท่านั้น

า หรรยรคาลแบบ จากดนั้นจะแขก เอยรอดภา กาแบบ ดน จ.ล. กลอง สถานการและ<br>2. การรับประกันแบบจำกัดนี้มีระยะเวลาเท่าใด?<br>การรับประกันแบบจำกัดสำหรับผลิตภัณฑ์นี้มีผลหนึ่ง (1) ปีนับตั้งแต่วันที่ชื่อผลิตภัณฑ์ พร้อมทำเอกสารหลักฐานยืนยันการซื้ออย่างถูกต้อง การรับประกันแบบจำกัดสำหรับแบตเตอรี่ของ Philips `` นั้นมีผลใช้งานหก (6) เดือนนับจากวันที่ซื้อ

. Philips จะทำอะไรในกรณีที่พบว่าผลิตภัณฑ์นั้นมีข้อบกพร่องในด้านวัสดุ การออกแบบ<br>และฝีมือแรงงานระหว่างระยะรับประกัน ในระหว่างระยะเวลารับประกัน Philips หรือตัวแทนที่ได้รับการแต่งตั้งจาก Philips<br>จะเป็นผู้พิจารณาว่าจะซ่อมหรือเปลี่ยนผลิตภัณฑ์ที่มีข้อบกพร่องด้านวัสดุนั้น โดยจะทำการเปลี่ยนอะไหล่

ายะมนตารี<br>ช่อมแซมชี้ แล่วน หรือเปลี่ยนเครื่องใหม่ จากนั้น<br>จึงสงโทรศัพท์มือถือเครื่องใหม่หรือที่ช่อมเสร็จเรียบร้อยแล้วและสามารถใช้งานได้คืนให้แก่ผู้บริโภคโดย ้<br>Philips จะเก็บชิ้นส่วน โมดูล หรืออุปกรณ์ที่บกพร่องไว้

ผลิตภัณฑ์ที่ผ่านการซ่อมแซมหรือเปลี่ยนให้ใหม่จะไ ด้รับความค้มครองจากการรับประกันแบบจำกัดตามระยะ ุ เวลาการรับประกนทั ี่เหลอของอื ปกรณ์เดิม หร ือเก้าสิบ (90) วนนั บตั งแต ั ้่ วนทั ี่ซอมแซมหร่ ือเปลี่ยนใหม่ าม 30 ประมาณกวานประกันที่นานกว่า การตัดสินใจเปลี่ยนหรือการซ่อมแซมผลิตภัณฑ์โดย Philips ถือเป็นการแก้ไขปญหาโดยเด็ดขาด

4. กรณีใดบ้างที ่ไมได่ ้รับความค้มครอบจากการร ุ ับประกันแบบจํากัดนี? ้ การร ับประกันแบบจํากัดนีไม ้ ครอบคล ่ มถ ุ ึ ง:

อ)ผลิตภัณฑ์ที่มีการใช้งานอย่างไม่เหมาะสม เกิดอุบัติเหตุ<br>เกิดความเสียหายจากการจัดส่งเรือความเสียหายทางกายภาพอื่นๆ การติดตั้งที่ไม่เหมาะสม การใช้งานในสภาวะที่ไม่ปกติ การละเลยปฏิบัติ การสัมผัสกับน้ำ ไฟ หรือของเหลวอื่นๆ หรือ b)ผลิตภณฑั ์ที ่ได้รับความเสียหายเนื่องจากการซอมแซม่ เปลี่ยนแปลงหร ื อดดแปลงโดยบ ั คคลอ ุ ื ่นท ี ่ไมได่ ้รับอนญาตจาก ุ Philips หรือ

28 ความปลอดภัยและคำเตือน

c)ผลิตภัณฑ์ที่เกิดปญหาในการรับสญญาณหรือการใช้งานซึ่งมีสาเหตุมาจากสภาวะสญญาณ ่เสถียรภาพของเครือข่าย หรือระบบสายเคเบิลและเสาอากาศ หรือ d)ความบกพร่องหรือปญหาของผลิตภัณฑี้เกิดจากการใช้งานโทรศัพท์ร่วมกับผลิตภัณฑ์หรืออุปกรณ์เสริมอื่นๆ ที่ไม่ได้เป็นของ Philips หรือ e)ผลิตภัณฑ์ที่สติกเกอร์รับประกัน/รับรองคุณภาพ, หมายเลขลำคับการผลิเ e)ผลิตภัณฑ์ทิสติกเกอร์รับประกัน/รับรองคุณภาพ, หมายเลขล่าคับการผลิต<br>หรือหมายเลขซีเรียลอิเล็กทรอนิกส์ถูกแกะออก ถูกเปลี่ยนแปลง หรือลบเลือนทำให้อ่านไม่ออก หรือ กนลิตภัณฑ์ที่ซื้อ ใช้งาน ให้บริการ หรือจัดส่งจากประเทศอื่นนอกเหนือจากประเทศดั้งเดิม หร ือใช้เพื ่อการพาณ ิ ชย ์ หร ือใช้ในหน่วยงาน (รวมถึงแต่ไมจ่ ํากัดเฉพาะผลตภิ ณฑั ์เพื ่อให้เชา่ ) หรือ g)ผลิตภัณฑ์ที่ส่งคืนให้โดยไม่มีหลักฐานการซื้อที่ถูกต้องหรือหลักฐานการซื้อถูกเปลี่ยนแปลงหรืออ่านไม่ออก ี "<br>ก)การสึกหรอและเสียหายตามปกติหรือเกิดจากเหตุสุดวิสัย 5. คุณจะรับบริการประกันได้อย่างไร?<br>a)ส่งคืนผลิตภัณฑ์ไปยังศูนย์บริการที่ได้รับการแต่งตั้งจาก Philips คุณอาจติดต่อสำนักงาน Philips ในท้องถิ่นของคุณเพื่อสอบถามสถานที่ตั้งของศูนย์บริการใกล้บ้านที่ใต้รับแต่งตั้งจาก Philips b)คุณจะต้องถอดซิมการ์ดจากผลิตภัณฑ์ก่อนส่งมอบผลิตภัณฑ์ให Philips หากไม่ปฏิบัติตามนี้ Philips จะไม่รับผิดชอบต่อความเสียหายใดๆ ของข้อมูลที่อยู่ในซิมการ์ด c)ถ้าปญหาของผลิตภัณฑ์ไม่สามารถแก้ไขได้โดยการรับประกันแบบจำกัดนี้<br>เห็จกาจรับประกับแบบจำกัดนี้ใช้ไปได้ เรื่อนไขแจะข้อตกองพี่จะบใบที่นี้ก็อเป็ ชื่อการรับประกันแบบจำกัดนี้ใช้ไม่ได้ เงื่อนไขและข้อตกลงที่ระบุในที่นี่ถือเป็นโมฆะ ผ ้ บร ู ิโภคจะต้องเสียคาใช ่ ้จ่ายในการซอมแซมหร ่ ือทดแทนผลิตภณฑั ์ .<br>และค่าใช้จ่ายที่เกี่ยวข้องกับการซ่อมแซมหรือทดแทนผลิตภัณฑ์ดังกล่าว d)ข้อสำคญคุณจำเป็นต้องส่งคืนผลิตภัณฑ์พร้อมกับหลักฐานการซื้อ ที่มีการระบุสถานที่ซื้อวันที่ซื้อรุ่นของผลิตภัณฑ์ และหมายเลขซีเรียลของผลิตภัณฑ์อย่างขัดเจนให้แก่ Philips 6. ข้อจำกัดอื่นๆ ญ การรับประกันนี้คือข้อตกลงทั้งหมด

ยกเว้นสำหรับการรับประกันแบบชัดแจ้งที่กำหนดที่ด้านบน หรือที่ระบุเป็นนัยโดยกฎหมายและที่ไม่สามารถยกเว้น หรือแก้ไขโดยข้อตกลง Philips<br>ไม่ได้ให้การรับประกันทั้งแบบชัดแจ้งและเป็นนัย (ไม่ว่าจะโดยพระราชบญญัติ ภายใต้กฎหมายหรืออื่นๆ) และไม่รับประกันความพึ่งพอใจในคุณภาพ ความสามารถเชิงพาณิชย์ ุ หร ือความเหมาะสมในการใช้งานเฉพาะใดๆ การรับประกันความเสียหายที่เกี่ยวข้องกับการซื้อหรือการใช้ผลิตภัณฑ์ ไม่ว่าจะเป็นประเภทใด หรือด้วยสาเหตุใดๆ หรือรูปแบบใดๆ หรือด้วยการแสดงหลักฐานใดๆ (เช่น สญญา)<br>จะจำกัดที่วงเงินไม่เกินราคาที่คุณจ่ายไปในการซื้อผลิตภัณฑ์

X806\_TH\_Book.book Page 29 Friday, September 17, 2010 2:22 PM

**ประกาศรับรอง** พวกเรา

**China**

United Kingdom

26เมษายน 2010

นอกจากนั้น Philips ยังไม่รับผิดชอบต่อความเสียหายที่เกิดจากการใช้งานอย่างสมบุกสมบันการใช้งานพิ เคษฐบัติเหตุ หรือ ความเสียหายต่อเนื่อเริ่มในตะนมา (รวมถึง ความเสียหายจากการใช้งาน การเสียเวอก<br>ความไม่สะดวกสนาย ความเสียหายเล็กหน้าจาก การจัดหมู่เสียหน้าก้านระดูเมริย์อย่างการจุลที่จะ<br>และที่ช่างใคนการระดูหรูเสียใจรับในสมาร โดยไม่คำนึงถึงความล้มเหลวในการบรรลุจุดประสงค์ของการแก้ไขปญหาใดๆ ทั้งสิ้น<br>กางจักปงฯกับแบบจำกัดนี้คือข้อตกองกางจำหน่ายแลิตกักเข์เซอลอาจ์งฯเท่างอันฟี

การรับประกันแบบจำกัดนี้คื<del>อข้</del>อตกลงการจำหน่ายผลิตภัณฑ์เซลลูลาร์ระหว่างผู้บริโภคและ Philips<br>ที่สมบูรณ์และให้ใช้แทนข้อตกลงระหว่างทั้งสองฝ่ายที่เคยได้ทำใว้ก่อนหน้า ทั้งการตกลงด้วยปากเปล่าและการตกลงเป็นลายลักษณ์ยักษร<br>รวมถึงการสื่อสารทุกชนิดของทั้งสองฝ่ายที่มีเนื้อหาเหมือนกันกับการรับประกันแบบจำกัด Philips ไม่<br>อนุญให้ผู้ส่งสินค้า ผู้จำหน่ายปลีก ด้วแทน ผู้จำหน่าย หรื่อแม้แต่พนักงานของบริษัทเองสามารถเปลี่ยนแปลงการรับประกันแบบจำกัดนี้<br>และคุณไม่ควรเชื่อถือการแอบอ้างดังกล่าว การรับประกันแบบจำกัดนี้ไม่มีผลต่อสิทธิตามกฎหมายของผู้บริโภคที่กฎหมายของประเทศบังคับใช้

 **Shenzhen Sang Fei Consumer Communications Co., Ltd. 11 Science and Technology Road, Shenzhen Hi-tech Industrial Park, Nanshan District, Shenzhen 518057,** ขอประกาศรับรองผลิตภัณฑ์ด้วยความรับผิดชอบของเราแต่เพียงผู้เดียวว่า **Xenium X806** Philips GSM/GPRS 900/1800/1900 หมายเลข TAC: 35733703 นั้นมีคุณภาพได้มาตรฐานดังต่อไปนี้: ความปลอดภยั : EN 60950-1:2006 สุขภาพ: EN 50360:2001 EN 62209-1:2006 EMC: ETSI EN301 489-1 v1.6.1 ETSI EN 301 489-7 v1.3.1 ETSI EN 301 489-17 v1.2.1 สเปกตรัม: ETSI EN 301 511 v9.0.2 ETSI EN 300 328 v1.7.1เราขอประกาศ ณ ที่นี้ว่าเราได้ดำเนินการทดสอบเกี่ยวกับคลื่นวิทยุต่างๆ ตามความเหมาะสมเรียบร้อยแล้<sup>,</sup> เราขอประกาศ ณ ทีนีว่าเราได้ดำเนินการทดสอบเกี่ยวกับคลืนวิทยุต่างๆ ตามความเหมาะสมเรียบร็อยแล้ว<br>และผลิตภัณฑ์ดังกล่าวมีคุณภาพสอดคล้องกับข้อกำหนด Directive 1999/5/EC ชั้นตอนการประเมินคุณภาพของผลิตภัณฑ์นั้นระบุไว้ใน Article 10 และแจกแจงรายละเอียดไว้ใน Annex V ระกาศมา การระดาสกุลมา การระดาสามารถของอารุโรงสารเอออกประกาศ ดังต่อไปนี้: British Approvals Board for Telecommunications TUV SUD Group Balfour House Churdhfield Road-walton-on-Thames Surrey - KT12 2TD Identification mark: **0168** 满 ความปลดดภัยและคำเตือน 29

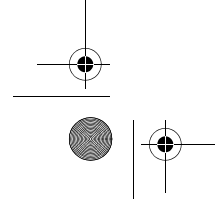

 $\overline{X}$  X806\_TH\_Book.book Page 30 Friday, September 17, 2010 2:22 PM

# **เคล ็ ดล ั**

# **เพ ่ มประส ิ ทธิ ิภาพการทางานส ํ ู งส ุ ดให้กับแบตเตอร่ี Philips Xenium ของค ุ ณ**

ต่อไปนี้คือขั้นดอนที่จะช่วยให้คุณใช้งานแบตเตอรี่ของ Philips Xenium อย่างเต็มประสิทธิภาพ

# คุณจะสามารถใช้งานแบตเตอรี่ในโหมดเปิดเครื่องตามปกติหรือใน

#### ขณะคุยโทรศัพท์ย่างมีประสิทธิภาพสูงสุดได้อย่างไร

- ควรตั้งค่าโปรไฟล์ของโทรศัพท์ให้เหมาะกับการใช้งานที่แท้จริงเสมอ การตั้งค่าโปรไฟล์มีผลกระทบต่อการทำงานของแบตเตอรี่โทรศัพท์อย่างมาก โดยทวไปแล ั ่ ้ วการตงค ั ้าการใช ่ ้งานในโหมดนอกอาคารจะสินเปล ้ ื องพลงงานมากท ั ี ่ สด ุ
- ในขณะที่โหมดเงียบจะสิ้นเปลืองพลังงานร็อยที่สุด • หากคุณกำลังใช้โทรศัพท์ Xenium ที่มีคุณสมบัติซิมคู่ ควรเปิดใช้งานซิมการ์ดทงสองพร ั ้ ้ อมกนเม ั ื ่ อจ ําเป็นจริงๆเทาน่ นั ้ หากคุณอยู่ในประเทศที่มีสญญาณเครือข่ายของซิมการ์ดอันเดียว
- ให้ปิดการใช้งานซิมการ์ดที่ไม่มีสญญาณเครือข่ายเสีย เพื่อประหยัดพลังงานแบตเตอรี่ •ปิดโปรแกรม Bluetooth, WIFI, GPS และ JAVA หากไม่ได้ใช้งาน
- ล็อคโทรศัพท์ของคุณเสมอโดยใช้คุณสมบัติการล็อกอัตโนมัติเพื่อป้องกันการเผลอกด ปุ่มโดยไม่ได้ตั้งใจ
- ปรับความเข้มของแสงไฟของหน้าจอให้อยู่ในระดับต่ำหรือปานกลางและปรับให้ เครื่องปิดแสงไฟหน้าจอในระยะเลาที่สั้นที่้สุด โดยทั่วไปแล้ เครองปดแสงไฟหนิวจอไนระยะเลาท์สันท์สุด โดยทั่วไปแล้ว<br>ยิ่งความเข้มข้นและระยะเวลาการเปิดแสงไฟน้อยเท่าไหร่ คุณจะสามารถประหยัดพลังงานได้มากขึ้นเท่านั้น
- หลีกเลี่ยงการวางโทรศัพท์ของคุณไว้ไกล้วัตถุที่มีคลื่นแม่เหล็ก (เช่น วิทยุหรือโทรทัศน์) หรือวัตถุที่มีพื้นผิวเป็นโลหะ

30 เคล็ดลับ

เพราะอาจส่งผลกระทบต่อการเชื่อมต่อเครือข่ายและทำให้โทรศัพท์ต้องสูญเสียพลังงา นอยางมาก่

# คุณจะสามารถยืดอายุการใช้งานของแบตเตอรี่ได้อย่างไถึ

- ใหมอ่ ีกครังสามารถช ้ วยย ่ ื ดอายการใช ุ ้ งานของแบตเตอร ี ่ ได้ ชาร์จแบตเตอรี่เมื่อได้ยินเสียงเตือนที่แสดงว่าแบตเตอรี่ใกล้จะหมด
- อุณหภูมิมีผลต่อการใช้แบตเตอรีเช่นกัน<br>หากได้รับความร้อนติดต่อกันเป็นระยะเวลานาน ประสทธิ ิภาพการทํางานของแบตเตอรี ่ จะลดลง เก็บรักษาโทรศัพท์ของคุณให้ห่างจากแสงอาทิตย์หรือความร้อนในรถยนต์ ประสิทธิภาพการทำงานของแบตเตอรี่จะลดลงเมื่ออุณหภูมิลดลง ดังนั้น<br>หากอยในอณหภมิต่ำ แบตเตอรี่ให้วางโทรศัพท์ของคณในที่ที่อบอ่น (เช่น ู่ในคุณหภูมิต่ำ แบตเตอรี่ให้วางโทรศัพท์ของคุณในที่ที่อบคุ่น (เช่น
- ประสิทธิภาพสูงสุด อุปกรณ์เสริมที่ไม่ได้รับอนุญาต (เช่น ที่ชาร์จ)

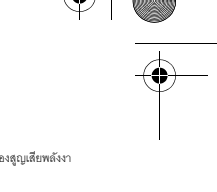

# • การชาร์จแบตเตอรี่ให้เต็มและใช้พลังงานในแบตเตอรี่ให้หมดก่อนจะนำไปชาร์จไฟ

• อุณหภูมิมีผลต่อการใช้แบตเตอรี่เช่นกัน

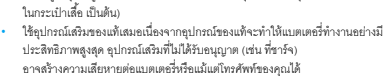

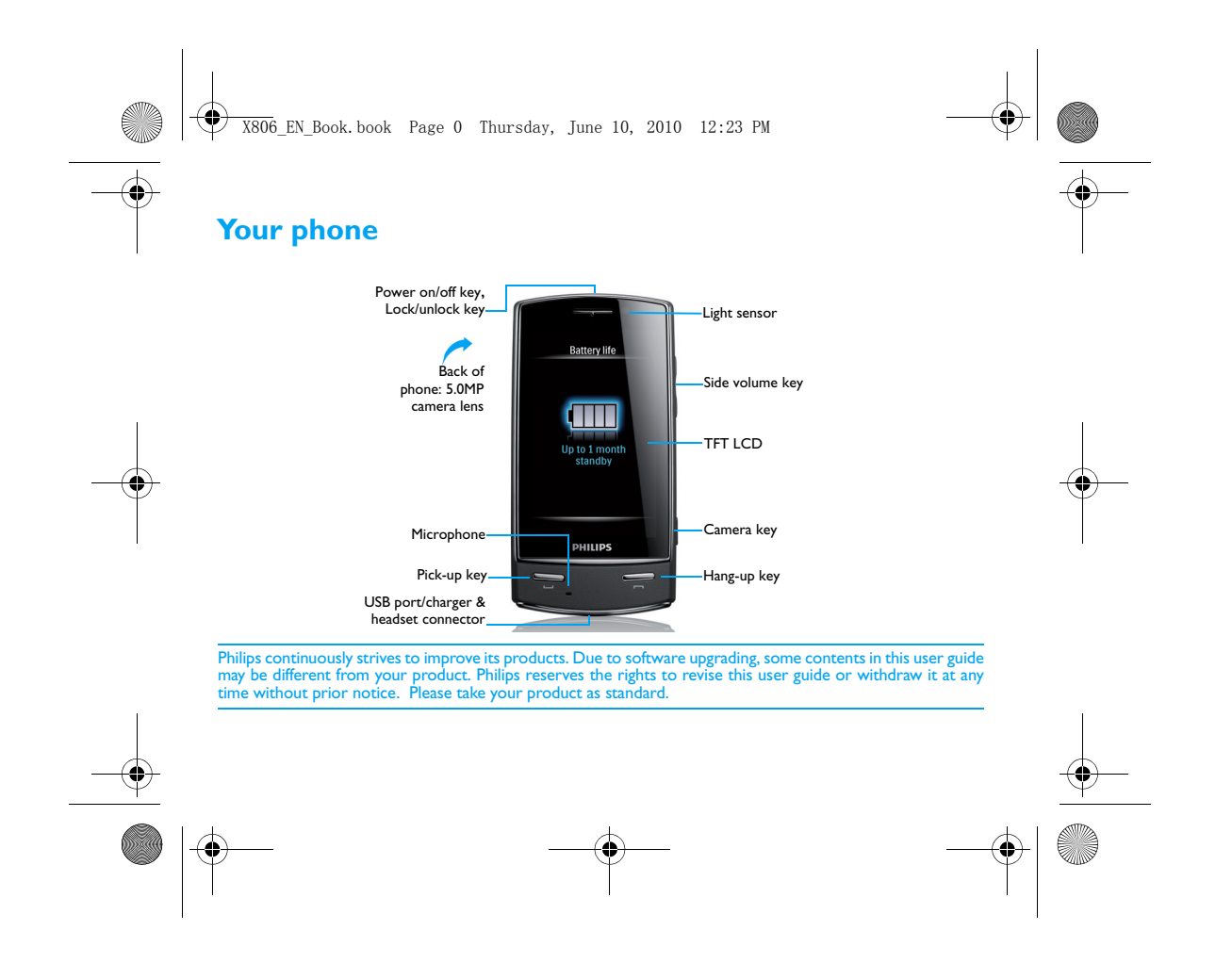

X806\_EN\_Book.book Page 1 Thursday, June 10, 2010 12:23 PM

Home screen

Your phone's home screen consists of the following areas:

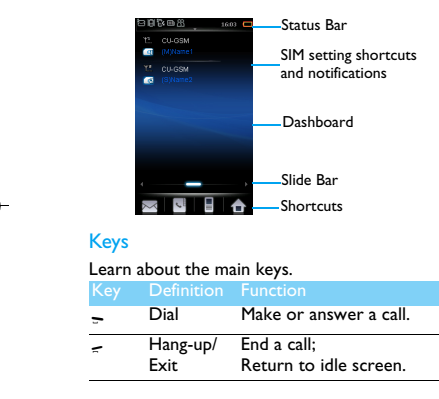

Turn on/ Hold to turn on/off the phone; off&Lock/ Unlock/lock the screen. Unlock Key

# Dashboard displays

On the home screen, you can slide the sidebar to switch between different displays. Customize functional displays: Go to **Settings***>***Dashboard** to enter display list. 2 Tap **On**/**Off** to change display menu*.* 3 Tap on **Done** to confirm settings.

# Stylus

While the first time you turn on the phone, you are asked to do calibration for the stylus. Thus, strokes or taps by the stylus will be precisely displayed on the screen. (Or go to **Settings**> **General**>**Pen calibration**).

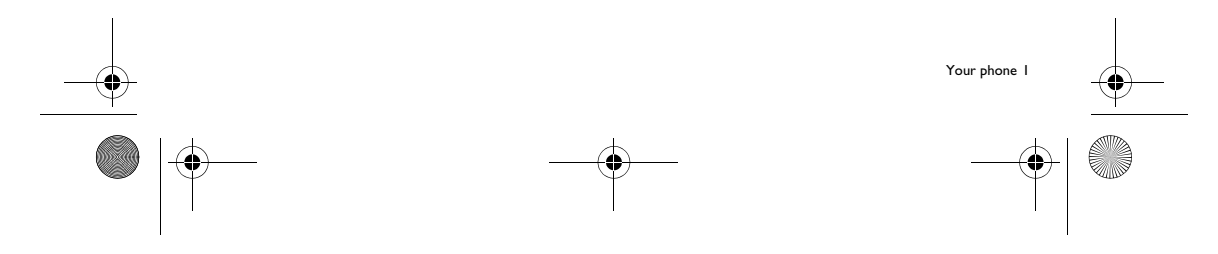

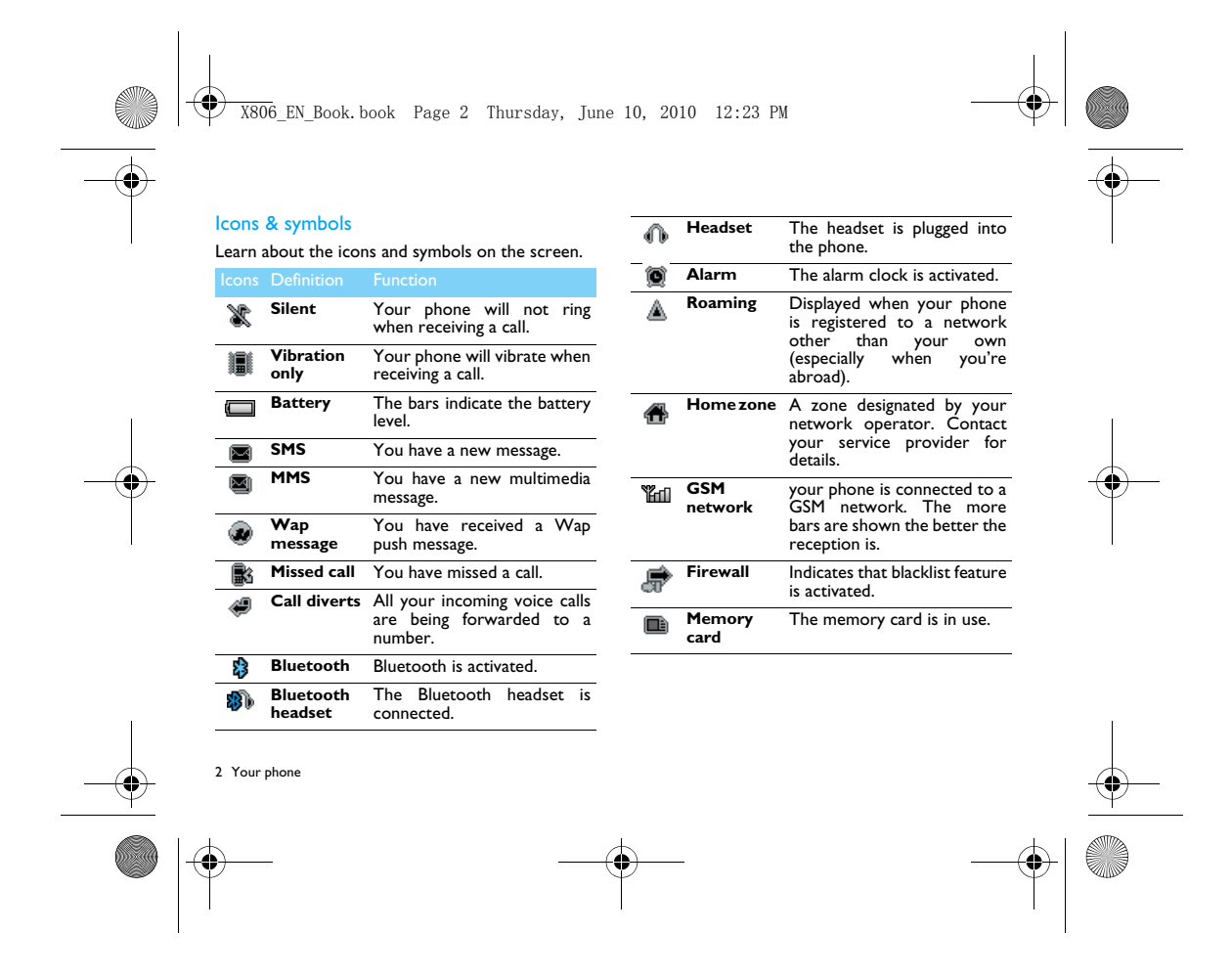

X806\_EN\_Book.book Page 3 Thursday, June 10, 2010 12:23 PM

# **Table of contents**

**STAR** 

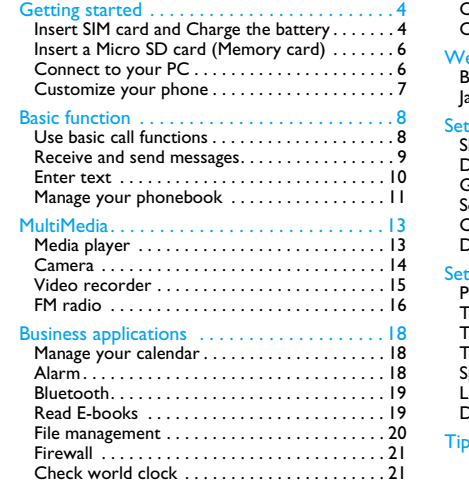

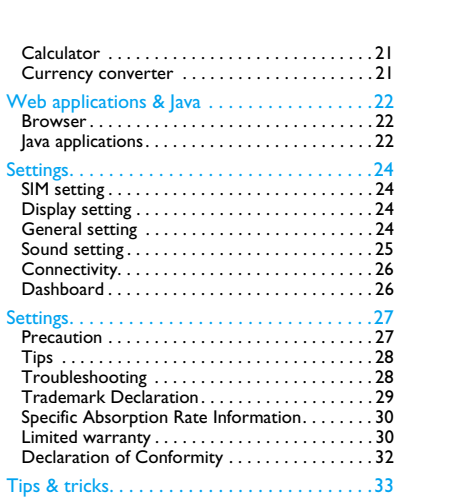

Table of contents 3

e<br>Vis

 $\bigoplus$ 

 $\overline{\bigoplus}$  X806 EN\_Book.book Page 4 Thursday, June 10, 2010 12:23 PM

# **Getting started**

Congratulations on your purchase and welcome to Philips!

To get the most of your product and enjoy all Philips has to offer, register your product at: www. philips. com/welcome

More details about your product, please access:

www.philips.com/support

**Note:** Please read the safety instructions in the "Safety & Precaution" section before use.

# **Insert SIM card and Charge the battery**

Learn about installing SIM card and charging the battery for the first use.

# Insert SIM card

Follow the steps below to insert your SIM card. Remember to turn off your mobile phone before removing the back cover.

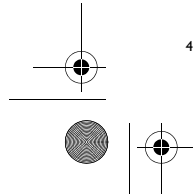

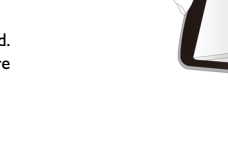

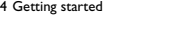

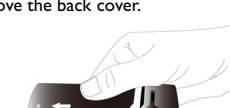

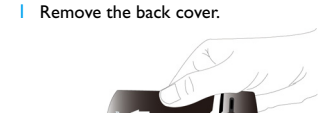

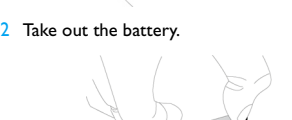

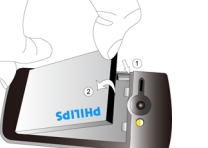

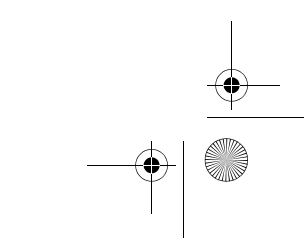

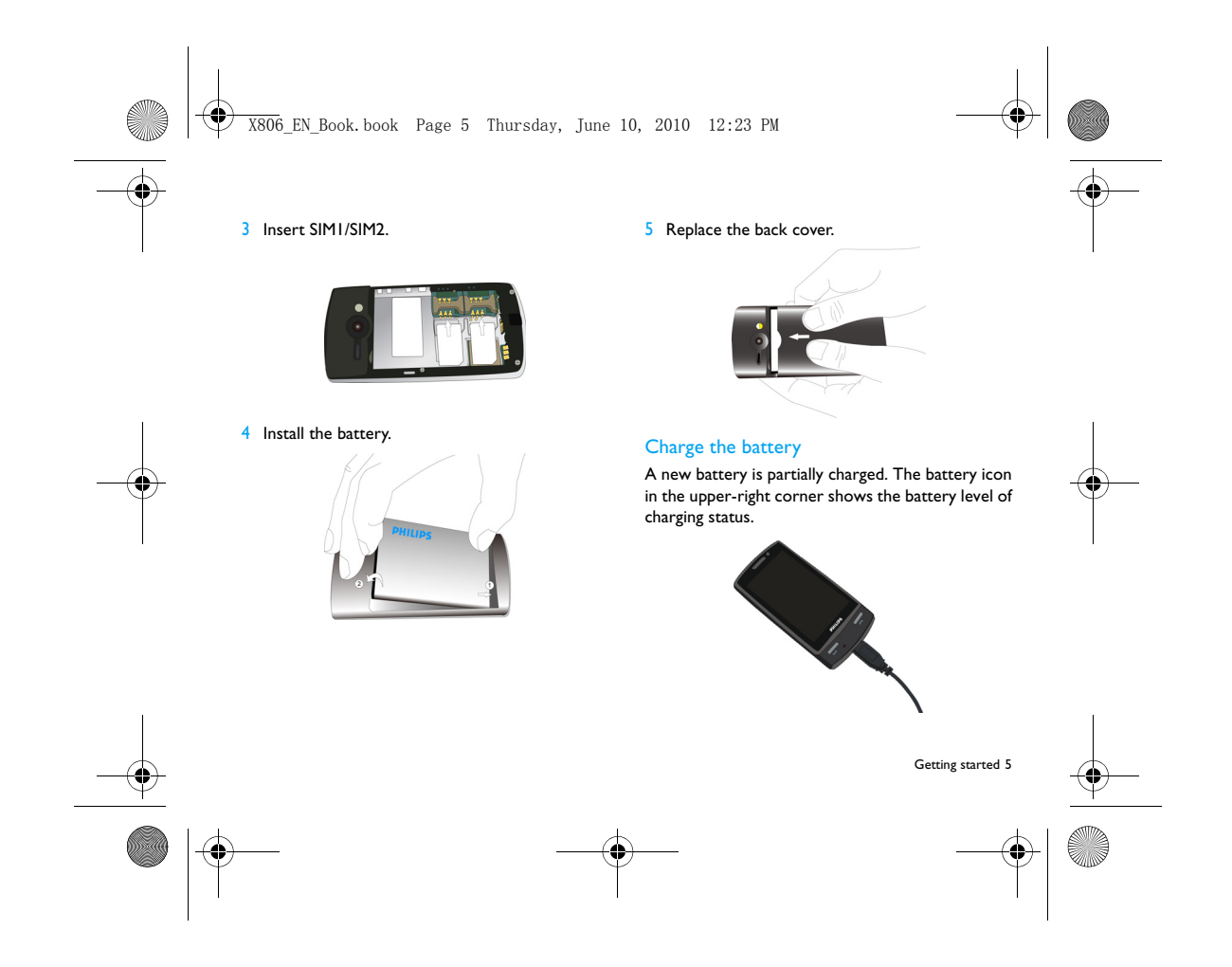

X806\_EN\_Book.book Page 6 Thursday, June 10, 2010 12:23 PM

- **Note:** 
	- You can user the phone while it is charging.
	- Keeping the charger plugged to the mobile phone when the battery is fully charged will not damage the battery. The only way to turn off the charger is to unplug it, so it
	- is advisable to use an easily accessible power socket. • If you do not intend to use your phone for several days,
	- we recommend that you remove the battery. • If a fully charged battery left unused, it will lost its charge over time.
	- If a battery is being used for the first time or the battery has not been used for a prolonged period, it may take longer time to recharge.

# **Insert a Micro SD card (Memory card)**

You can expand the memory of your phone by adding a micro-SD card.

- **Unlock the memory card cover.**
- 2 Align your micro-SD card with the slot. Put it in place.
- <sup>3</sup> Press down the card holder and pull it until it is locked.

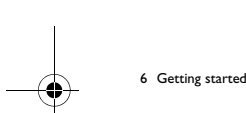

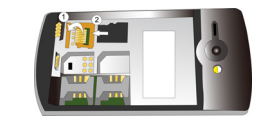

# **Connect to your PC**

Data communication software (Mobile Phone Tools) offers instant sychronization between your phone and your computer. You can use the software for the data synchronization between your phone and PC, like phonebook, calendar, SMS messages, and audio/video/picture files.

# Install Mobile Phone Tools on your PC

- 1I Insert the supplied Data communication<br>software into the CD drive.
- 2 Run the autorun.exe program.
- 3 Make selections as prompted, and installation starts automatically.

# X806\_EN\_Book.book Page 7 Thursday, June 10, 2010 12:23 PM

### Connecting your Phone to the PC

- Connect your phone to the PC by using supplied USB cable or through the Bluetooth.
- 2 When using the USB cable for connection, select **COM port** on your phone.
- 3 On your PC, double click the Mobile Phone Tools icon, then the connected icon is displayed.

#### **Customize your phone**

Customize your phone to match your preferences.

# Set time & date

- On the home screen, go to >**Settings**<sup>&</sup>gt; **General**>**Time and date**.
- 2 Select **Set time/date**: tap or long press **4** or v until you reach the desired digits.
- 3 Tap on **Save** to confirm the setting.

#### SIM settings

- Check that your phone is turned on. Enter the PIN code if required.
- 2 Go to >**Settings**>**SIM settings**>**Dual SIM** <sup>&</sup>gt;**Slot1/Slot2 settings**,
- Name your SIM card, and activate it or not. 3 Select SIM1 or SIM2 to be the primary card.

**Note:** 

- The PIN code is preconfigured and communicated to you by your network operator or retailer.
- If you enter an incorrect PIN code three times in succession, your SIM card will be blocked. To unblock it, you must request the PUK code from your operator.
- If you enter an incorrect PUK code ten times in succession, the SIM card will be locked permanently. When this happens, please contact your network operator or retailer.

# Profiles

The profiles are defined for several scenes. They consist of the settings for ringtones, volume, and others. With preset profiles, you can easily adjust the settings as desired.

- Go to >**Profiles**, tap on **Activate** to activate the profile.
- 2 tap on **Modify** to customize ringtones, volume and others.
- **Note:** If you select Flight mode, you disable the connection between your phone and your mobile phone network.

Getting started 7

X806\_EN\_Book.book Page 8 Thursday, June 10, 2010 12:23 PM

# **Basic function**

#### **Use basic call functions**

Learn to make or answer a call and use basic call functions.

# Make a call

8 Basic function

- $\Box$  Tap on  $\Box$  to display dial pad, and tap on the numeric icons to enter the phone number. 2 Press  $\div$  to dial the number.
- $3$  Press  $\epsilon$  to hang up.
- 
- **Note:** For international calls, long press **0** to enter the "+" sign for the international prefix.

#### Answer and end a call

- Press  $\div$  to answer the call (Press the side
- volume key to adjust the volume). 2 Tap on **H-free** to turn on Hand free mode.
- $3$  Press  $\epsilon$  to hang up.

**Note:** You can use the supplied headset to answer or end a call.

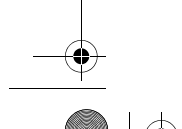

# Make a conference call

- If network applicable, you can handle two or more calls, or make a conference call.
- During a call, tap on **Keypad** to enter a phone number, press  $\equiv$  to dial the number. The second number is dialled.
- 2 The first call is put on hold at this time.
- 3 You can tap on **Swap** to toggle between 2 calls.
- 4 To end the call, select **Options**>**End call** or **End all calls**.

# Quick call dashboard

On the quick call dashboard, long tap on one preset contact icon to make a call.

To assign a number to a contact icon:

- Select **Settings** > **General** > **Quick call Dashboard**.
- 2 Tap on an empty contact icon and select your desired phone number.
- 3 Tap on **OK,** the contact name will display under the contact icon.
- 4 Select **Options** to delete or replace the contact number.

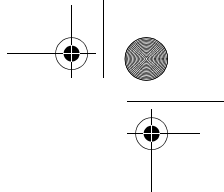

X806\_EN\_Book.book Page 9 Thursday, June 10, 2010 12:23 PM

# Make an emergency call

Without a SIM card in phone, you can tap on **SOS** make an emergency call.

In Europe, the standard emergency number is 112; in the UK, it is 999.

# **Receive and send messages**

You can use the **Messaging** menu to send text message, multimedia message and E-mails.

### Send a SMS message

Tap >**Messaging**>**SMS**>**Create SMS**.

2 Write your text message. **3** Tap on **Send** to send the message.

# Send a MMS message

- Select **Menu**>**Messaging**>**MMS**>**Create MMS**.
- 2 Enter the contact number (**To**), a copy (**Cc**), a blind copy (**Bcc**) and subject.
- 3 Edit contents, and tap on **Options** to add multimedia contents (picture, audio, video, attachment or bookmark text).
- 4 Tap on **Send** to send the Multimedia message.

**Note:** Copyright protected pictures and sound cannot be sent by MMS.

#### Send an E-mail

- 1 Go to **E-mail** > **Email accounts** > **add** or **Options** > **New account**. After setting up a new account, tap on **Activate** to activate it.
- 2 Go to **Write Email**, enter the address (**To**), a copy (**Cc**), a blind copy (**Bcc**), subject and attachment.
- **3** Edit the E-mail contents.
- 4 Tap on **Done** to send the E-mail.

**Note:** Consult your mail service provider for the mail server configuration.

#### Receive E-mails

Select **E-mail**>**Send and receive**, you can receive E-mails from the Internet.

To receive E-mails automatically:

- Go to **E-mail** > **Email accounts** > **Options** <sup>&</sup>gt; **Edit** > **Advance**.
- 2 In **Account settings**, select your desired time span. Your mail box will be checked automatically after each time span.

Basic function 9

X806\_EN\_Book.book Page 10 Thursday, June 10, 2010 12:23 PM**Enter text**  $\overline{E}$ Tap to delete the previous character. Your mobile phone supports a number of text entry **Tab to switch between upper and** methods, including T9 input, English input, numeric lower cases (for English entry). input and symbol input. **Note:** Depending on the language you select for your phone, the supported input methods may vary. Keys: Keys/ **Introduction Introduction of input methods:** English input Press the keys that are marked **EXECUSE VERGIST VERGIST VERGIST CONTROL** with the letter you wish to enter. Press once to get the first letter text. on the key, press twice quickly to  $\frac{1}{2}$ To use the QWERTY keypad, get the second letter and so on counterclockwise your phone by 90° if until the letter you want is it is in the vertical position. displayed on the screen. Select a input method. # v T9® predictive You need to press only once on text input the key corresponding to each Long press to switch T9 English input  $\ast$ . letter needed to spell a word: on or off. keystrokes input are analyzed  $*.\overline{\bullet}$  /  $\mathbb{Q}H^*$  Enter symbols and punctuations. and the word suggested by T9<sup>®</sup> is displayed at the pop-up Insert a space. window.  $\mathbf{u}$ Change to a new line. Numeric input Press the numeric key to enter a number. 10 Basic function

# X806\_EN\_Book.book Page 11 Thursday, June 10, 2010 12:23 PM

# **Manage your phonebook**

Learn about basic phonebook function.

#### Add a new contact

Method one:

- $\Box$  On the home screen, tap on  $\Box$  to display dial pad, enter the number you want to save.
- 2 Tap on **Save** to select a location. (**To SIM1**/**To SIM2**/**To phone**).
- 3 Add details as desired.
- 4 Tap on **Done** to finish saving.

Method two:

 Tap on > **Contacts**> **View contacts**. 2Go to **Options**> **N**ew contact.

**Note:** For contacts on the smart phonebook, you can add detailed information, like home number, office number, contact pictures and ringtones.

#### Search for a contact

 Go to **Contacts**>**View contacts**. 2 There are four phonebooks above the list: all, phone, SIM1 and SIM2.

### 3 Select a desired phonebook.

- $4$  Tap on  $\alpha$  to enter the first few letters of the name in the search bar. (For example "John Henry" enter  $|H|$
- **5** Select the contact from the list.

# Manage your contacts

You can copy or move contacts between the SIM card and phone, or delete contacts. Go to **Contacts**>**Advanced**, select the desired option.

Set group:

You can group your contacts as different groups. For different groups, you can use different ringtones for identification, and send messages to a group.

2 Add contacts to a group:

- Select **Contacts**>**View groups**, enter into one of groups.
- Go to Caller group to add members for the group.

Basic function 11

X806\_EN\_Book.book Page 12 Thursday, June 10, 2010 12:23 PM

### Back-up your contacts

You can save the important contacts as .vcf files in your phone or memory card.

Back up contact information:

- In **Contacts**>**View contacts**, select your desired contact.
- 2 Tap on **Options**>**Send contact**>**Save as file** <sup>&</sup>gt;**Phone** or **Memory card**, select a folder.
- 3 Edit the file name, and tap on **Done** to finish backing up the file.

Restore contact information:

 Go to **My files**, find the back-up file. 2 Tap on **Options**>**Use** to restore the contact to your desired phonebook.

**Note:** You can also backup your phonebook as .udx files in your phone or memory card. Go to **Tools**>**Phonebook backup** to backup your phonebook information.

# Special numbers

You can keep a list of useful numbers on your phone, such as own numbers, service numbers, voicemail and emergency numbers.

#### **Function** Definition

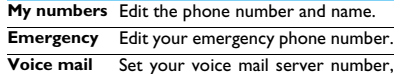

as well as retrieve your voice mails. Consult the network operator for the account information.

**Service number**Contact your network operator for more information.

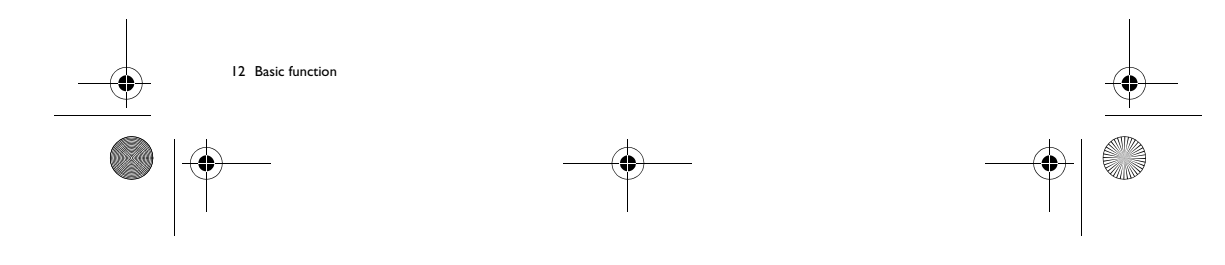

X806\_EN\_Book.book Page 13 Thursday, June 10, 2010 12:23 PM

# **MultiMedia**

# **Media player**

Save MP3, WMA, AAC, AAC<sup>+</sup>, MIDI, WAV and AMR music files under the **Audio** folder on your phone and memory card.

### Play music

- Go to **Music**>**Music player**>**Tracks**, select your desired song in the folder.
- 2 Using the following keys to control playback:

#### Function Definition

- Б Resume playback.
- $\mathbb T$ Pause playback.
- $\overline{M}$ Select previous track.
- **EN** Select next track.
- Press side volume key to adjust volume.
- $J<sub>all</sub>$
- $\epsilon$ Go to the home screen.

# Player settings

# Go to **Music player**>**Settings**:

- **Music source**: Play audio files from your phone or memory card.
- **Play in background**: Continue to play music after exiting the music player.
- • **Equaliser**: Select music style suitable to your songs.
- **Repeat**: **One** (play current file repeatedly); **All** (play all the files in the folder repeatedly).
- **Shuffle**: Play music files in the folder randomly.
- **Refresh list** : Refresh all songs in your list.
- • **Bluetooth settings**: Use a Bluetooth headset to listen to music.
- To turn off the music player on the idle screen
- Press  $\leq$ , and then tap on **Yes**.

**Note:** When listening to music, adjust the volume to a moderate level. Continuous exposure to high volume may impair your hearing.

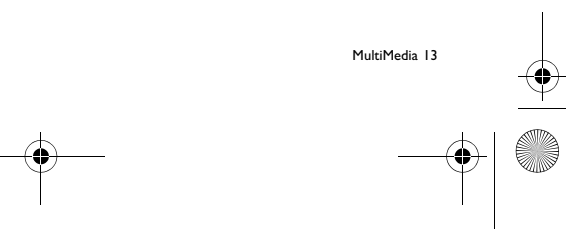

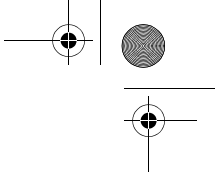

X806\_EN\_Book.book Page 14 Thursday, June 10, 2010 12:23 PM

## **Camera**

Learn about camera function. Let you take photos as desired by using your phone.

# Take a photo

- **Go to <b>Camera**, select camera mode.
- 2 Aim the lens at the subject.
- Press side volume key to zoom in or zoom out.
- **3** Press camera key to take a photo.
- $4$  Tap on icon  $\geqslant$  to exit.
- All the photos taken are saved to **My files**>**Phone** or **Memory**>**Pictures**.

# View photos

# Go to **View picture**,

- View photos: tap on icon  $\leq$  or  $\geq$  to select a photo.<br>2 Zoom in/out photos: tap on icon a or a to
- zoom in or out a photo. After zooming in a photo, slide the screen to browse the details on different parts of the photo.
- 3 Set as full-screen wallpaper: tap on icon  $\blacksquare$ .

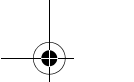

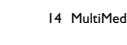

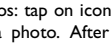

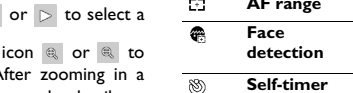

photographing.  $\overline{\mathbf{E}}$ Select a ISO value.

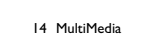

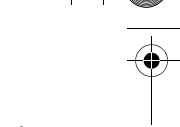

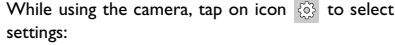

Camera settings

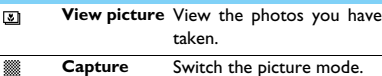

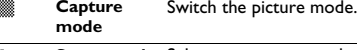

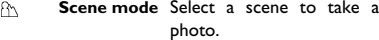

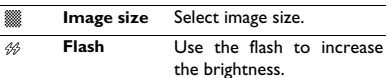

```
AF range Adjust the auto focus range.
\overline{\mathbb{E}^2}Set ideal exposure and
```

```
clarity of faces.
Self-timerSelect a time span for auto
```
**ISO**

 $\bigcirc$  X806\_EN\_Book.book Page 15 Thursday, June 10, 2010 12:23 PM

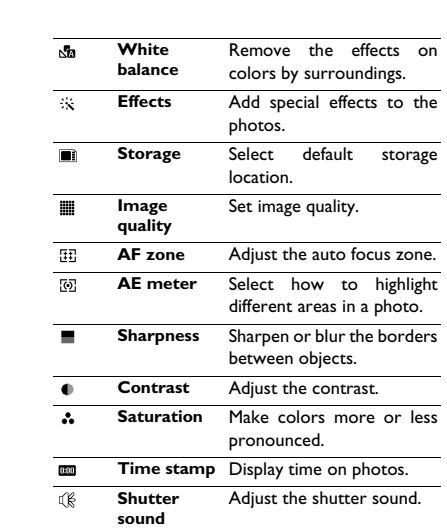

 $\overline{\bullet}$   $\bullet$ 

# **Remove flicker** Select a band to avoid the impacts on photos caused by flickers from lighting sources. **Restore**Restore to default settings.

#### **Video recorder**

Learn about video recorder function. Let you record a video clip as desired by using your phone.

#### Record a video

 $\overline{B}$ 

 $\frac{1}{20}$ 

- Go to >**Camera**, select video recorder mode. 2 Aim the lens at the subject.
- 
- **3** Press camera key to record a video clip.
- $4$  Tap on icon  $\geqslant$  to exit.

All the videos recorded are saved to **My files**>**Phone** or **Memory**>**Videos**.

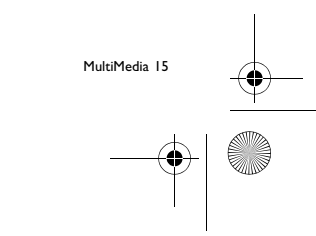

X806\_EN\_Book.book Page 16 Thursday, June 10, 2010 12:23 PM

# Play a video clip

# Go to **View video**,

- **Tap on icon**  $\triangleright$  or  $\iiota$  start or pause playing a video clip.
- 2 Press the side volume key to adjust volume.
- $3$  Tap on icon  $\circ$  to capture a screenshot during video playback.
- $4$  Tap on icon  $\oslash$  to exit.

# Video recorder settings

While using the video recorder, tap on icon  $\circledS$  to select settings:

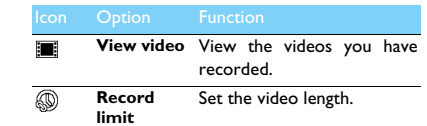

Other setting, see Camera settings on page 14.

**Note:** To send a video clip via MMS, please ensure the video clip is recorded in a size 176x144 or 320x240. To send a video clip via E-mail, the file size should equal or smaller than 180K.

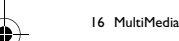

# **FM radio**

Lear about listening to radio programs by using a FM radio.

#### Listen to a radio station

- **Plug the supplied headset into your phone.** 2 Go to **Music**>**FM radio**, tap on **Options**>**Auto**
- **prese<sup>t</sup>**. It starts scanning automatically and save the available channels.
- **3** Tap on icon **is a filler or PPI** to select a station.<br>4 Tap on icon **b** to turn off FM radio.
- 

# FM radio settings

Go to **Options**>**Settings**:

- **Background play**: Continue playback after exit FM radio.
- **Loud speaker**: Listen to radio through the speaker.
- • **Auto search**: Select on or off auto search function.
- **RDS**: Activate RDS services (depend on the radio station service).

When you are listening to a RDS station, your

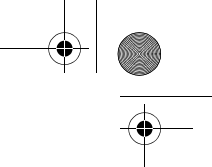

 $\bigoplus$  X806\_EN\_Book.book Page 17 Thursday, June 10, 2010 12:23 PM

phone displays the following details: station name, program type (for example, News, Sports and Info), and frequency.

To turn off the FM radio on the home screen

Press  $\neq$ , and then tap on **Yes**.

# Record radio programs

You can record a radio program when listen to it.

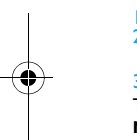

- Go to **Options**>**Record**. 2 Tap on **Pause** to pause recording, and then tap on **Stop** to stop recording. 3 Tap on **Save** to save the file.
- The files recorded are saved to **My files**>**Phone** or **Memory**>**Audio**.

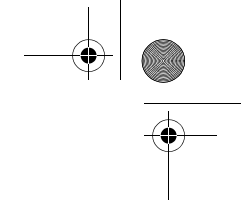

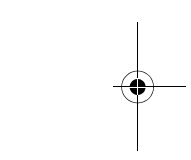

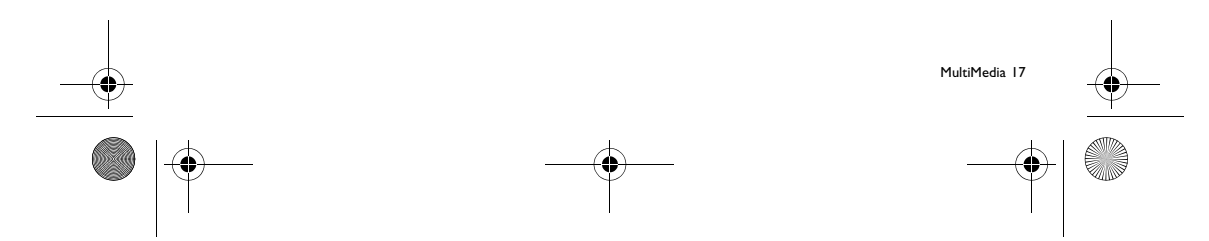

X806\_EN\_Book.book Page 18 Thursday, June 10, 2010 12:23 PM

# **Business applications**

### **Manage your calendar**

You can create your to-do list and make a plan on your calendar.

# Create your to-do list

- Go to **Tools**>**Calendar** select a date, and tap on **Options**>**Add event**.
- 2 Edit task settings.
- 3 Tap on **Done** to save the task.
- 4 To change your task list, select the task and tap on **Options** to edit it.

# Check your to-do list

You can check your to-do list in weekly or monthly view. Go to **Tools**>**Calendar**, tap on **Options** to check your to-do list.

#### Check the calendar

Go to **Tools**>**Calendar**, you can check the calendar.

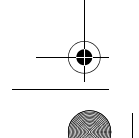

18 Business applications

# **Alarm**

Learn about how to set and use an alarm. You can set up to five alarms.

# Set an alarm

 Go to **Tools**>**Alarm**. 2 Select an alarm, tap on **Edit** to edit the alarm. 3 Tap on **Done** to finish setting.

#### Turn off an alarm

- Go to **Tools**>**Alarm**.
- 2 Select the alarm you want to turn off. 3 Tap on **Off** to turn off the alarm
- 

# Stop an alarm

- When the alarm rings,
- Select **Stop** : The alarm stops. Or turn over your phone to mute the alarm.
- Select **Snooze**: The alarm will sound again after the set **Snooze (mins)** interval.

X806\_EN\_Book.book Page 19 Thursday, June 10, 2010 12:23 PM

### **Bluetooth**

Your phone can connect to a compatible Bluetooth device for exchanging data.

#### Connect to a Bluetooth device

- Go to **Bluetooth**>**Power**, turn on the Bluetooth function.
- 2 Select **Find devices**, a list of available Bluetooth devices appears.
- 3 Select the device you wish to connect.
- 4 Enter your Bluetooth password to start pairing (0000 by default).The pairing is made if your pairing request is accepted by the other part.

#### Send files via Bluetooth

- Go to **My files**, select the file you want to send.
- 2 Tap on **Options**>**Send**>**To Bluetooth**.
- 3 Select a device.
- 4 Tap on **OK** to start send the file.

#### Receive files via Bluetooth

- Go to **Bluetooth**>**Setting**>**Visibility**, make your phone visible to other Bluetooth devices.
- 2 Enter the password and accept the request.

3 The files received are saved to **My files**>**Phone** or **Memory**>**Others**. **Note:** If you do not use the Bluetooth feature for some

time, you should deactivate it in order to conserve battery power.

#### **Read E-books**

You can read E-books (.txt file) on your phone.

### Start reading an E-book

- Go to **Tools**>**Text reader**.
- 2 Select the .txt file you wish to read.
- 3 Tap on **Open** to start reading.
- Go to **Options**>**Settings**>**Encoding**, select the encoding suitable to your language.

# Reading setup

Go to **Options**, you can setup the following:

- **Find**: Find specific words in the file.
- **Jump to**: Jump to specific part.
- **Add bookmark**: Add current page to bookmark.

Business applications 19

X806\_EN\_Book.book Page 20 Thursday, June 10, 2010 12:23 PM

- **Go to bookmark**: Read the page saved as bookmark.
- **Delete bookmark**: Delete the bookmark.
- • **Settings**: Set font size, scroll screen automatically or read E-book on full screen.

# **File management**

Learn about how to use and manage your files and folders.

# Use your files

20 Business applications

- Set a photo as contact picture:
	- Open **My files**>**Pictures**, select a photo. - Tap on **Options**>**To phonebook**.
	-
- Tap on **OK** to set photo as contact/caller group picture.
- 2 Set an audio file as ringtone: - Select an audio file.
	- Tap on **Options**>**Set as ringtone**.

**Note:** To set photos you have taken as contact picture, select **Contact pictures** in **Image size**.

# Share your files

You can share your photos, audio or video files with others via MMS, E-mail or Bluetooth.

I Select your desired photos, audio or video files. 2 Tap on **Options**>**Send**.

**Note:** To send files via E-mail, the file size should smaller 180K.

# Manage your files

You can copy, move or delete a file in a folder.

- Open a folder, Tap on **Options**>**Select multiple**>**Select all** or **Select one by one**.
- 2 Tap on **Select** or **Unmark**.
- 3 Go to **Options** to finish copying, moving or deleting.
- **Note:** The insecurity audio, video files and pictures are not recommended to save to your phone.

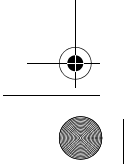

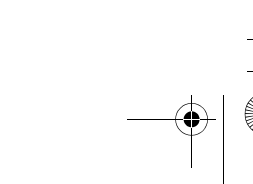

X806\_EN\_Book.book Page 21 Thursday, June 10, 2010 12:23 PM

#### **Firewall**

Learn about how to set the blacklist, you can reject the incoming calls or messages from those included in the blacklist.

# Activate blacklist

Go to **Firewall**>**Mode**.

2 Tap on **On** to activate firewall function.

### Add a phone number to blacklist

### Go to **Firewall**>**Black list numbers**.

2 Edit the blacklist, add contacts by entering a phone number or select a contact from phonebook.

#### **Check world clock**

You can display two clocks on the home screen, one showing your local time and one the time of your destination.

# Set world clock

 $\overline{\bullet}$   $\vdash$ 

Select **Tools**>**World clock**,

1 In **Local settings**/**Foreign settings**, tap on icon or to select a city. 2 Tap on **Options** to turn on/off **Daylight saving**. 3 In **Switch local/foreign**, switch clock.

**Note:** Alarms, reminders, programmed events are time zone independent.

#### **Calculator**

Use the numeric keys to calculate on the phone.

### **Currency converter**

- Go to **Tools**>**Currency converter**, enter the rate.
- 2 Enter the sum of money in **Local**. Tap on **Ok** to confirm.
- **Note:** The result of the calculator is indicative only.

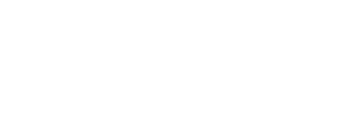

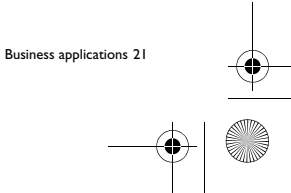

X806\_EN\_Book.book Page 22 Thursday, June 10, 2010 12:23 PM

# **Web applications & Java**

#### **Browser**

You can use this function to browse the Internet.Consult your network operator for the service subscription, data account information, and WAP settings.

#### Access web sites

- Go to **Browser**.
- 2 Select **Enter address**, enter your desired websites.
- **3** Tap on OK to access the website.

# Set homepage

- Go to **Browser**, browse a website.
- 2 Select **Options**, save current website as Homepage. You can set the websites you usually used as homepage.

# Add bookmarks

- Go to **Browser**, browse a website.
- 2 Select **Options**, add current website to bookmark. You can add your favorite websites to bookmarks.

# **Java applications**

Learn about how to use Java applications and play games. Your phone is preloaded with some Java games and applications.

### Install Java games

- Connect your phone to a PC via supplied USB cable.
- 2 Save .jar file to **My files**>**Others**.
- 3 Install the Java games.

# Play Java games

- Go to **Fun**>**Java**.
- 2 Select a game from the list.
- 3 Tap on **Launch** to start playing the game.

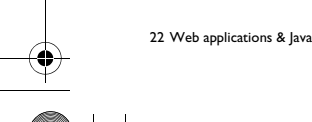

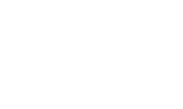

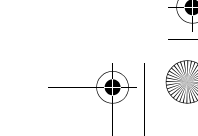

X806\_EN\_Book.book Page 23 Thursday, June 10, 2010 12:23 PM

**Note:** To run some Java applications (entrusted third party software) on your phone, you may need to adjust the Java settings. Tap on **Options**>**Settings**.

# Java settings

O

 $\overline{\bigcirc}$ 

Go to **Settings**>**Connectivity**>**Java settings**,

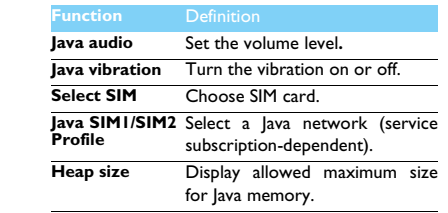

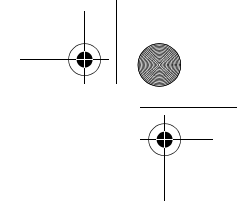

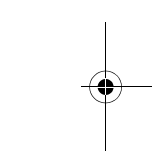

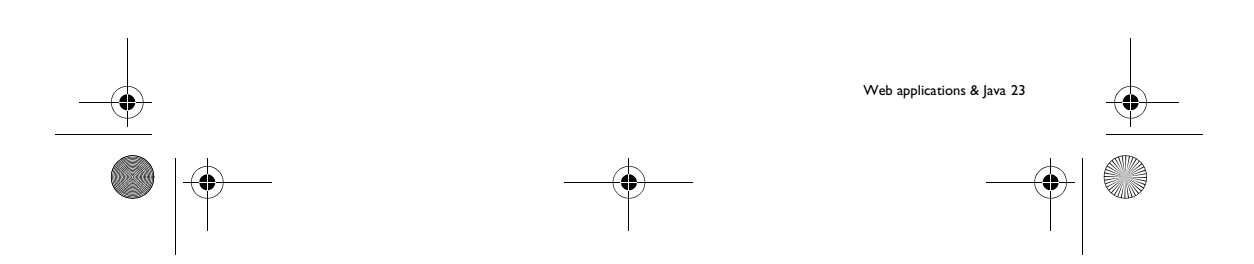

 $\overline{\textcircled{\textbullet}}$  X806\_EN\_Book.book Page 24 Thursday, June 10, 2010 12:23 PM

# **Settings**

# **SIM setting**

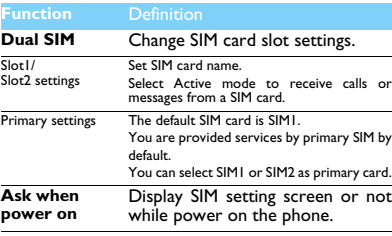

# **Display setting**

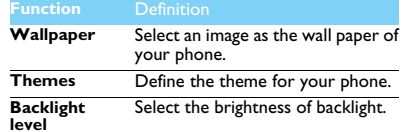

### **Backlight duration** Select the duration of backlight.

**Greeting** Select whether to show greetings when your phone is turned on.

**Light sensor** Set the phone to adjust backlight automatically.

# **General setting**

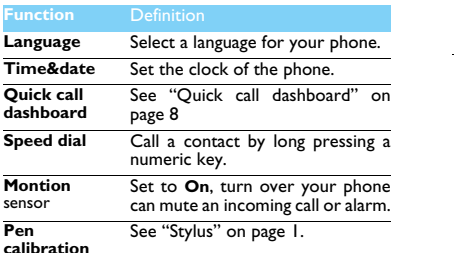

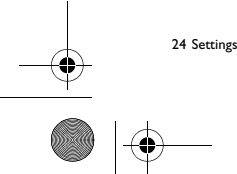

O X806\_EN\_Book.book Page 25 Thursday, June 10, 2010 12:23 PM $\overline{\bigoplus}$ **Security setup** This menu allows you to use<br>passwords to protect your SIM<br>card, phone, and information<br>stored on the phone. **Auto screen lockFactory settings** PIN protection Set PIN or PIN2 password protection for

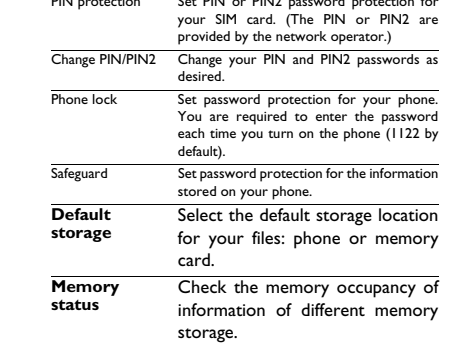

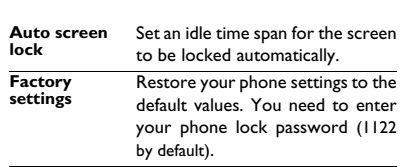

♠

L.

# **Sound setting**

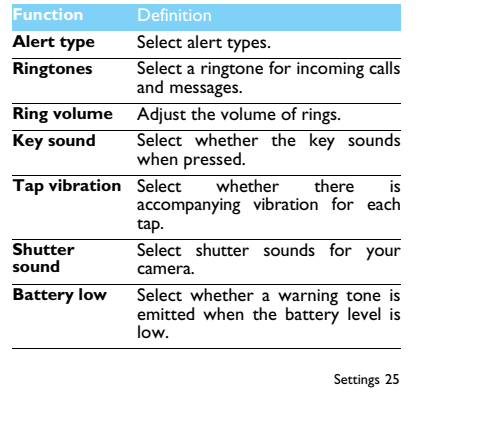

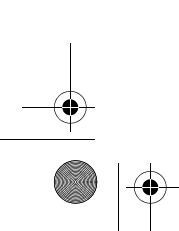

 $\bigcirc$  X806\_EN\_Book.book Page 26 Thursday, June 10, 2010 12:23 PM

# **Connectivity**

#### **Functionn** Definition

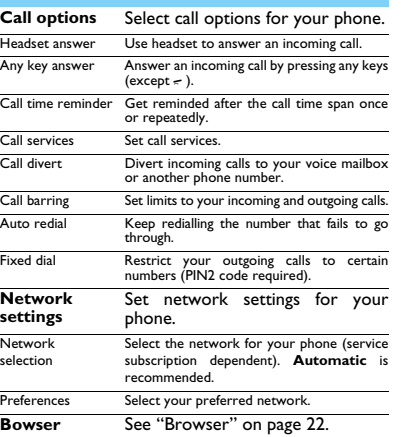

**Connections** The menu allows you to define the<br>Internet access profiles of your<br>phone. Consult your network<br>operator for details.

**Java settings** See "Java settings" on page 23

#### **Dashboard**

See "Dashboard displays" on page 1.

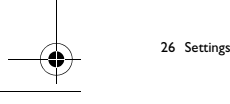

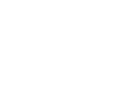

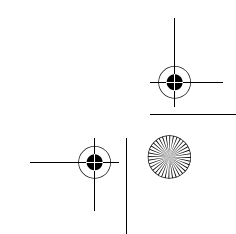

⊕

# $\overline{X806}$  EN Book.book Page 27 Thursday, June 10, 2010 12:23 PM

# **Safety & Precaution**

#### **Precaution**

#### **Keep your phone away from small children**

Keep your phone and all accessories out of the reach of small children. Small parts may cause choking or serious injury if swallowed.

#### **Radio Waves**

Your phone transmits/receives radio waves in the GSM frequency (900/1800/1900MHz).

Check with the vehicle manufacturer that electronic equipment used in your vehicle will not be affected by radio energy.

Your cellular telephone complies with all applicable safety standards and the Radio Equipment and Telecommunications Terminal Equipment Directive 1999/5/EC.

#### **Switch off your phone...**

Turn off the phone when in an aircraft.The use of mobile phones in an aircraft may be dangerous for the operation of the aircraft, disrupt the mobile phones network and may be illegal.

In hospitals, clinics, other health care centers and anywhere else where you may be in the close vicinity of medical equipment.

 $\bigcup_{i=0}^{\infty}$  In areas with a potentially explosive atmosphere (e.g. petrol stations<br> $\bigcup_{i=0}^{\infty}$  and also areas where the air contains dust particles, such as metal<br>powders).In a vehicle transporting flammable produ powered by liquefied petroleum gas (LPG).In quarries or other areas where blasting operations are in progress.

### **Your mobile phone and your car**

Avoid using your phone while driving and obey all regulations that restrict the use of mobile phones while driving. Use hands free accessories to increase your safety when possible. Ensure that your phone and car kit do not block any air bags or other security devices fitted in your car.

#### **Handle your phone carefully and sensibly**

For the optimal and satisfactory operation of the phone you are recommended to use the phone in the normal operating position.

- Do not expose your phone to extreme temperatures.
- Do not expose your phone to extreme temperatures.<br>Do not immerse the phone in any liquid; if your phone is damp, switch it off, remove the battery and let them dry for 24hrs before

# using them again. • To clean the phone, wipe it with a soft cloth.

**Protect batteries from damage**

You should only use Philips Authentic Accessories, as the use of  $\frac{10000}{2000}$  any other accessories may damage your phone and may be<br>dangerous, and will make all guarantees for your Philips phone null and void. The use of an unspecified type of battery may also cause an explosion.

Make sure damaged parts are replaced immediately by a qualified technician and that they are replaced with genuine Philips replacement parts.

- Your phone is powered by a rechargeable battery.
- Use specified charger only. Do not incinerate.
- Do not deform or open the battery.
- Do not allow metal objects (such as keys in your pocket) to short circuit the battery contacts.
- Avoid exposure to excessive heat (>60° C or 140° F), moisture or caustic environments.

#### **Environmental care**

 Remember to observe the local regulations regarding the disposal of the packaging materials, exhausted batteries and old phone and please promote their recycling.Philips has marked the battery and packaging with standard symbols designed to promote the recycling and appropriate disposal of your eventual waste.

 $\ddot{\otimes}$ :The labelled packaging material is recyclable.

- :A financial contribution has been made to the associated national packaging recovery and recycling system.
- $\stackrel{\sim}{\triangle}$ The plastic material is recyclable (also identifies the type of plastic).
- 

Safety & Precaution 27

# $\overline{X806}$  EN Book.book Page 28 Thursday, June 10, 2010 12:23 PM

#### **WEEE Marking in the DFU: "Information to the Consumer" Disposal of your old product**

Your product is designed and manufactured with high quality materials and components, which can be recycled and reused.

- When this crossed-out wheeled bin symbol is attached to a product it means the product is covered by the European Directive 2002/96/EC
- Please inform yourself about the local separate collection system for electrical and electronic products.

Please act according to your local rules and do not dispose of your old<br>products with your normal household waste. The correct disposal of<br>your old product will help prevent potential negative consequences for the environment and human health.

This device may contain commodities, technology or software subject to export laws and regulations from the US and other countries. Diversion contrary to law is prohibited.

#### **Tips**

#### **Pacemakers**

.<br>If you have a pacemaker:

- Always keep the phone more than 15 cm from your pacemaker when the phone is switched on, in order to avoid potential
- interference.• Do not carry the phone in a breast pocket.
- Use the ear opposite to the pacemaker to minimize the potential

interference.• Switch off your phone if you suspect that interference is taking place.

#### **Hearing aids**

If you are a user of a hearing aid, consult your physician and hearing aid manufacturer to learn whether your particular device is susceptible to cellular phone interference.

#### **EN 60950 Norm**

 In hot weather or after prolonged exposure to the sun (e.g., behind a window or a windscreen), the temperature of your phone's casing might increase. Be very careful in this case when picking up your phone and also<br>avoid using it with an ambient temperature over 40° C.

28 Safety & Precaution

#### **How to prolong the battery life of your phone**

To have your mobile phone function properly, sufficient battery power is important. For the power-saving purpose, do the following, if applicable:

- Turn off the Bluetooth function of your phone.
- Set the backlight level and duration of your phone to a low value. Turn on the auto keypad lock, turn off the key sounds, tap vibration, or vibration alerts.
- Turn off your phone if there is no coverage. Otherwise, the phone will keep searching for network, and drain your battery power.

#### **Troubleshooting**

#### **The phone does not switch on**

Remove/reinstall the battery. Then charge the phone until the battery icon stops scrolling. Unplug the charger and try to switch the mobile on. **The display shows BLOCKED when you switch on the phone** Somebody tried to use your phone but didn't know the PIN code nor the unblocking code (PUK). Contact your service provider. **The display shows IMSI failure**

This problem is related to your subscription. Contact your operator.

**Your phone doesn't return to idle screen** Long press the hang-up key or switch off the phone, check that the SIM card and the battery are installed correctly and switch it on again.

#### **The network symbol is not displayed**

The network connection is lost. Either you are in a radio shadow (in a tunnel or between tall buildings) or you are outside the network coverage area. Try from another place, try to reconnect to the network (especially when abroad), check that the antenna is in place if your mobile has an external antenna, or contact your network operator for assistance/information.

#### **The display doesn't respond (or the display responds slowly) to key presses**

The display responds more slowly at very low temperatures. This is normal and does not affect the operation of the phone. Take the phone to a warmer place and try again. In other cases please contact your phone supplier.

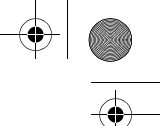

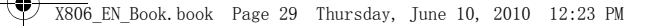

#### **Your battery seems to over heat**

You might be using a charger that was not intended for use with your phone. Make sure you always use the Philips authentic accessory shipped with your phone.

#### **Your phone doesn't display the phone numbers of incoming calls**

This feature is network and subscription dependent. If the network doesn't send the caller's number, the phone will display Call 1 or Withheld instead. Contact your operator for detailed information on this subject.

#### **You can't send text messages**

Some networks don't allow message exchanges with other networks. First check that you have entered the number of your SMS centre, or contact your operator for detailed information on this subject. **You can't receive and/or store JPEG pictures**

A picture may not be accepted by your mobile phone if it is too large, if its name is too long, or if it doesn't have the correct file format. **You feel that you have missed some calls**

Check your call divert options.

#### **When charging, the battery icon shows no bar and the outline is flashing**

Only charge the battery in an environment where the temperature does not go below 0°C (32°F) or above 50°C (113°F). In other cases please contact your phone supplier.

**The display shows SIM failure**

Check that the SIM card has been inserted correctly. If the problem persists, your SIM card may be damaged. Contact your operator. **When attempting to use a feature in the menu, the display**

**shows NOT ALLOWED** Some features are network dependent. They are only available, therefore, if the network or your subscription supports them. Contact your operator for detailed information on this subject.

### **The display shows INSERT YOUR SIM CARD**

Check that the SIM card has been inserted correctly. If the problem persists, your SIM card may be damaged. Contact your operator.

#### **The autonomy of your phone seems lower than indicated on the user guide**

The autonomy is linked to your settings (e.g., ringer volume, backlight duration) and the features you use. To increase the autonomy, and whenever possible, you must deactivate features you do not use.

#### **Your phone doesn't work well in your car**

A car contains many metallic parts that absorb electromagnetic waves which can affect the phone's performance. A car kit is available to provide you with an external antenna and enables you to make and receive phone calls without handling the handset.

**Notes:** Check with the local authorities whether or not you are allowed to use the phone while driving.

#### **Your phone is not charging**

If the battery is completely flat, it might take several minutes of precharge (up to 5 minutes in some cases) before the charging icon is displayed on the screen. **The picture captured with the phone camera is not clear**

Make sure that the camera lens on both sides is clean.

### **Trademark Declaration**

- $T9^{\circledR}$  T9 $^{\circledR}$  is a registered trademark of Nuance Communications, Inc..
- JAVA JAVA is a trademark of Sun Microsystems, Inc.
- Bluetooth™ Bluetooth™ is a trade-mark owned by telefonaktiebolaget L M Ericsson, Sweden and licensed to Philips.
- Philips PHILIPS and PHILIPS' Shield Emblem are registered trademarks of Koninklijke Philips Electronics N.V. manufactured by Shenzhen Sang Fei Consumer Communications Co., Ltd. under license from Koninklijke Philips Electronics N.V..

Safety & Precaution 29

 $X806$  EN Book.book Page 30 Thursday, June 10, 2010 12:23 PM

#### **Specific Absorption Rate Information International standards**

 THIS MOBILE PHONE MEETS THE INTERNATIONALRECOMMENDATIONS FOR EXPOSURE TO RADIO WAVES

 Your mobile phone is a radio transmitter and receiver. It is designed and manufactured not to exceed the limits for exposure to radio frequency (RF) energy defined by the international standards. These recommendations have been established by the International Commission on Non-Ionizing Radiation Protection (ICNIRP) and, the Institute of Electrical and Electronics Engineers (IEEE) that forecast a substantial safety margin for assuring the protection of all persons, regardless of age and health.

The exposure recommendations for mobile phones use a measurement unit known as the Specific Absorption Rate (SAR). The SAR limit recommended by the ICNIRP for the mobile phones used by the general public is **2.0W/kg averaged over ten grams of tissue and, is 1,6W/kg averaged over one gram of tissue** by IEEE Std 1528 for the head.

Tests for SAR have been conducted using recommended operating positions with the mobile phone transmitting at its highest certified power level in all tested frequency bands. Although the SAR is determined at the highest certified power level, the actual SAR levels of the mobile phone while operating are generally below the maximum SAR value. This is because the phone is designed to operate at multiple power levels so as to use only the power required to reach the network. In general, the closer you are to a base station antenna, the lower the power output.

While there may be differences between the SAR levels of various phones and at various positions, they all meet the international protection standards for exposure to radio waves.

#### **The highest SAR value for this Xenium X806 model phone when tested for compliance against the standard was 0.197 W/ kg for ICNIRP recommendation.**

For limiting the radio waves exposure, it is recommended to reduce the mobile phone call duration or to use a headset. The purpose of those precautions is to take the mobile phone away from the head and the body.

30 Safety & Precaution

#### **Limited warranty**

What Does This Limited Warranty Cover? Philips warrants to the original retail purchaser ("Consumer" or "You")<br>that this Philips cellular product and all accessories originally provided by<br>Philips in the sales package ("Product") are free from defects in materi design and workmanship under normal use in accordance with the operating instructions and pursuant to the following terms and conditions. This limited warranty extends only to the Consumer for Products purchased and used in the original country of purchase. The limited warranty is valid only in Philips' intended country of sales of the product.

How Long is The Limited Warranty Period?

2. How Long is The Limited Warranty Period?<br>The limited warranty period for the Product, extends for ONE (1) YEAR<br>from the date of purchase of the Product, documented by valid proof of purchase. The limited warranty for original Philips rechargeable battery

3.Defects in Materials and Workmanship During The Limited

During the limited warranty period, Philips or its authorized service representative will, at its option either repair or replace, without charge for parts or labour, a materially defective Product with new or refurbished parts or Product and return such repaired or replaced Product to the Consumer in working condition. Philips will retain defective parts, modules or equipment.

for the balance of the original limited warranty period or ninety (90) days from the date of repair or replacement whichever is longer. Repair or replacement of Product, at Philips' option is your exclusive remedy.

4.

a) Product that has been subjected to misuse, accident, shipping or other physical damage, improper installation, abnormal operation handling, neglect, inundation, fire, water or other liquid intrusion; or b) Product that has been damaged due to repair, alteration, or modification by anyone not authorized by Philips; or

extends for six (6) months from the date of purchase. What Will Philips Do if The Product is Not Free From Material

Warranty Period?

Repaired or replaced Product will be covered by this limited warranty

 What is Not Covered By This Limited Warranty? This limited warranty does not cover:

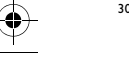

 $X806$  EN Book.book Page 31 Thursday, June 10, 2010 12:23 PM

c) Product that has reception or operation problems caused by signal conditions, network reliability or cable or antenna systems; or d) Product defects or problems caused by uses with non-Philips products or accessories; or

e) Product which warranty/quality stickers, product serial number or electronic serial number has been removed, altered or rendered illegible; or

 f) Product purchased, used, serviced, or shipped for repair from outside the original country of purchase, or used for commercial or institutional purposes (including but not limited to Products used for rental purposes); or

g) Product returned without valid proof of purchase or which proof of purchase has been altered or is illegible.

h)Normal wear and tear or Force Majeure.

5. How Do You Get Warranty Service? a) Return the Product to an authorized service center of Philips. You may contact the local Philips office for the location of the nearest authorized service center.

b)The SIM card must be removed from the Product before it is given to Philips. Philips assumes no liability for damaged or loss of the SIM card or the data contained therein.

c)If the Product failure is not covered by this limited warranty, or this limited warranty is inapplicable, void or invalid due to any terms and conditions stated herein, the Consumer will be charged for the cost of repair or replacement of the Product and all other related cost incurred in repairing or replacing the Product.

d) IMPORTANT - you are required to return the Product together with a valid proof of purchase which must identify the point of purchase, date of purchase, Product model and Product serial number clearly.

6. Other Limitation: This Warranty is The Entire Agreement.

EXCEPT FOR THE EXPRESS WARRANTIES SET FORTH ABOVE AND THOSE IMPLIED BY LAW AND WHICH CANNOT BE EXCLUDED OR MODIFIED BY AGREEMENT, PHILIPS PROVIDES NO OTHER WARRANTY WHETHER EXPRESS OR IMPLIED (WHETHER BY STATUTE, UNDER THE OPERATION OF LAW OR OTHERWISE)

AND SPECIALLY DISCLAIMS ANY WARRANTY OF SATISFACTORY QUALITY MERCHANTABILITY OR FITNESS FOR A PARTICULAR **PURPOSE** 

PHILIPS' TOTAL LIABILITY FOR DAMAGES RELATING TO OR ARISING OUT OF THE PURCHASE OR LISE OF THE PRODUCT REGARDLESS OF THE TYPE OR CAUSE OF SUCH DAMAGE OR THE FORM OR CHARACTERISATION OF THE CLAIM ASSERTED (E.G. CONTRACT OR TOPIT), SHALL NOT EXCEED THE ORIGINAL PURCHASE PRICE PAID FOR THE PRODUCT.

HOWEVER IN NO EVENT SHALL PHILIPS BE LIABLE FOR ANYOR PUNITIVE, SPECIAL, INCIDENTAL, INDIRECT CONSEQUENTIAL DAMAGES (INCLUDING BUT NOT LIMITED TO THE LOSS OF USE, LOSS OF TIME, INCONVENIENCE, COMMERIAL LOSS, LOST PROFITS, LOST BUSINESS OPPORTUNITIES, COST OF SUBSTITUTION OF GOODS OR SERVICES, INVESTMENTS, DAMAGE TO GOODWILL OR REPUTATION, OR LOSS OF DATA AND CLAIMS BY THIRD PARTIES) RESULTING FROM PURCHASE OR USE OF THE PRODUCT, TO THE FULLEST EXTENT ALLOWED BY LAW, WHETHER OR NOT PHILIPS HAS BEEN ADVISED OF THE POSSIBILTY OF SUCH DAMAGES. THESE LIMITATIONS SHALL APPLY NOTWITHSTANDING THE FAILURE OF THE ESSENTIAL PURPOSE OF ANY LIMITED REMEDY.

This limited warranty represents the complete and exclusive agreement between the Consumer and Philips with respect to this cellular Product and it supercedes all prior agreements between the parties, oral or written, and all other communications between the parties relating to the subject matter of this limited warranty. No carrier, retailer, agent, dealer, employee, thereof, or employee of Philips is authorized to make modifications to this limited warranty and you should not rely on any such representation.

This limited warranty does not affect the Consumer's statutory rights under applicable national laws in force.

Safety & Precaution 31

 $\bigoplus$  $\bigcirc$  X806\_EN\_Book.book Page 32 Thursday, June 10, 2010 12:23 PM **Declaration of Conformity** We,<br>**Shenzhen Sang Fei Consumer<br>Communications Co., Ltd.<br>11 Science and Technology Road,<br>Shenzhen Hi-tech Industrial Park,<br>Nanshan District, Shenzhen 518057<br>China** declare under our sole responsibility that the product **Xenium X806** Philips GSM/GPRS 900/1800/1900 TAC number: 35733703 to which this declaration relates, is in conformity with the following Standards: SAFETY : EN 60950-1:2006 HEALTH: EN 50360:2001EN 62209-1:2006<br>
EMC: ETSI EN301 489-1 v1.6.1<br>
ETSI EN301 489-17 v1.3.1<br>
ETSI EN 301 489-17 v1.2.1<br>
SPECTRUM: ETSI EN 300 318 v1.7.1<br>
ETSI EN 300 328 v1.7.1 We hereby declare that all essential radio test suites have been carried out and that the above named product is in conformity to all the essential requirements of Directive 1999/5/EC. The conformity assessment procedure referred to in Article 10 and de-tailed in Annex IV of Directive 1999/5/EC has been followed with the involvement of the following Notified Body: British Approvals Board for Telecommunications TUV SUD Group Balfour House Churdhfield Road-walton-on-Thames Surrey - KT12 2TD United Kingdom Identification mark: **0168** April 26, 2010 陈 32 Safety & Precaution  $\Box$ 

X806\_EN\_Book.book Page 33 Thursday, June 10, 2010 12:23 PM

# **Tips & tricks**

# **Optimizing your Philips Xenium battery performance**

Here are some steps to help you optimize your Philips Xenium's battery performance.

# How to optimize the standby and talk time of your phone?

- Always ensure that your phone profile is appropriately set to meet your actual usage. Profile setting significantly impacts the phone's battery
- performance. In general, Outdoor Mode is the most power-draining setting while Silent Mode consumes the least amount of power. If you're using a Xenium phone with a dual SIM
- feature, try to activate the 2 SIM cards only when absolutely necessary. If you are in a country with single coverage, deactivate the non-covered SIM to prolong battery usage.
- If you're not using applications like Bluetooth, WIFI, GPS and JAVA, turn them off. And be sure to lock your phone to prevent accidental pressing of the keys with the auto-lock feature.
- Adjust the intensity and duration of your display screen's backlight to low or medium level and for the shortest duration. In general, the lower the backlight level and the shorter the duration, the more power you will save.
- Avoid using or placing your phone near magnetic objects (e.g. a radio or television) or on metal surfaces, which will impact the network connection and ultimately drain power from your battery.

# How to extend your battery's life?

- Full charging and full running down of your battery will extend its life. Charge the battery once the lowbattery warning comes on.
- Temperature will impact battery usage. Over time, heat will degrade your battery's performance. Keep your phone out of the sun or a hot car. If in low temperature, place your phone in a warmer place (e.g. your pocket), as battery capacity decreases as the temperature drops.
- Always use authentic accessories as they enable your battery to perform at its peak. Non-authentic accessories (e.g. chargers) can damage your battery and even your phone.

Tips & tricks 33